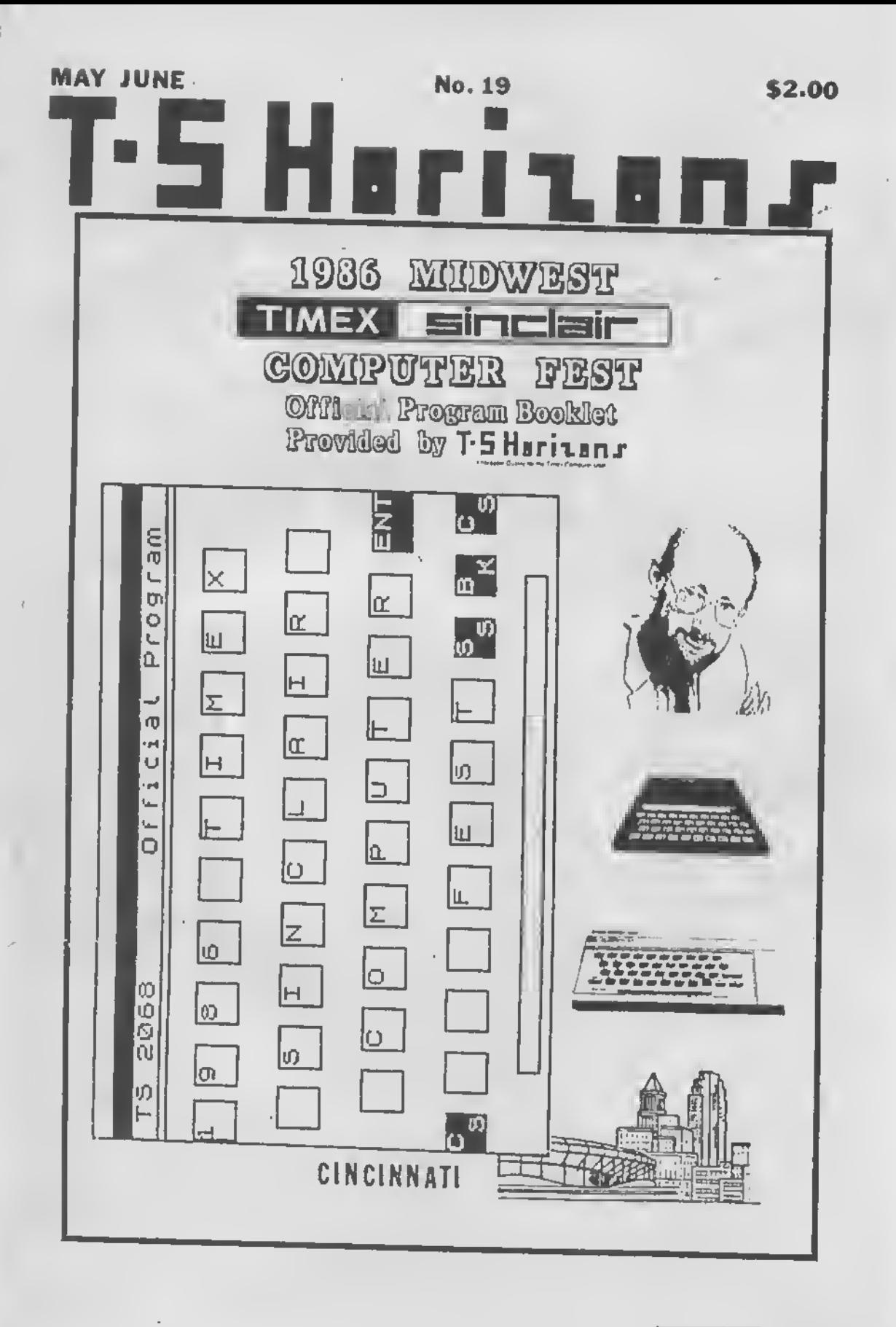

**BULK RATE** U.S. Postage Paid **ASHLAND KY** PERMIT NO. 90

PLEASE RUSH - PAID SUBSCRIBER MATERIAL.

**Postal Patron Local** 

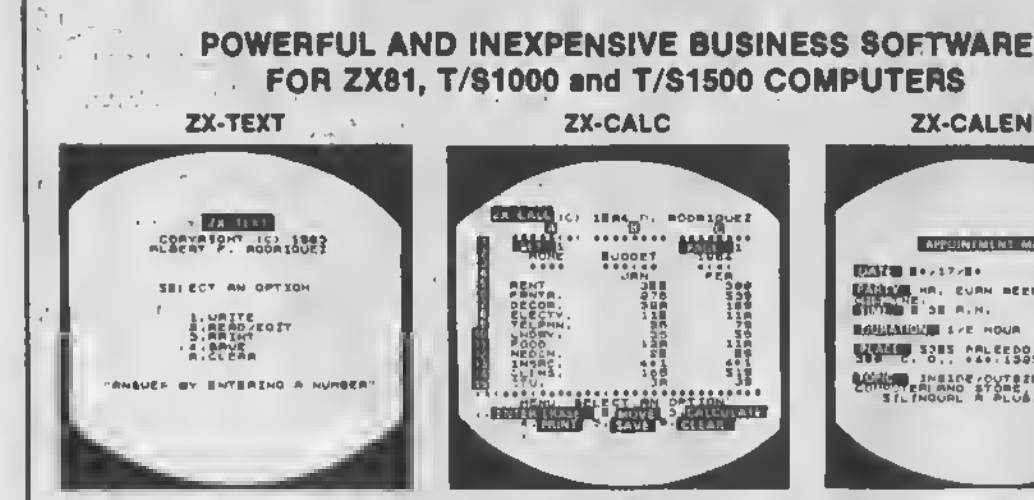

A word organisor in to a computer user what a typewriter is to a typiet, except that the former has more adventages than the latter ZX-Text can operate in 16-64K RAM providing from 1300 to 6500 words per document. It leatures 6 different cotions write, reed, add. print, save and clear lexi. Taxi is written on a per-line basis with quick speed and with honzontal deck-specs and delete capabilities being available. You can also access the editor directly from write mode and vice-versal Text can be proof-read on a per-line ower ellowing for einough time to determine if eny edring is needed. The laxl editor allows a kne of laxi to be deteted, meeted replaced and listed for editing. You may also change a word or expression within a fine, slop or start text. while it is scrolling up the screen, begin reading text from the liret line of the file, seenter write mode from the editor, return to the main-menul or creete a window so that you can read-edil two liles emulteneously. The print option liakes taxt displayed in 30-column. lormal on the screen and outputs to adher the ZX/TS printer. (With Memofach's Centromics Parallel Interface 80-column and lower/ higher - case output la possible i Files may be saved on tape cassette with the use of one angle commend, or by the same token they can be eresed from mamory / storage so that that full capacity of the program can be used for other purposes such as composing letters. reports, articles, memos, slandard forms, instructions, eds, graphs, latephone directory, flets of customers, members, friends "stc. Also copies of lifes are stways lette expensive and as star to run than using a photocopier. Other advantages are eavings in lime, peper, ink, correcting mislakes and edding sherthoughts more efficiently than doing them through either handwirling or using a typewnter

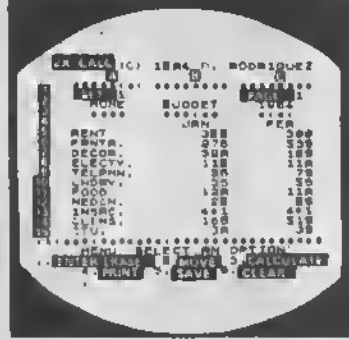

ALSO AVAILABLE FOR THE T/S 2063

a that is the

An alactronic aprendaheel calculator in the fundamental basic tool or aummarising, reporting and enalyzing in mainx form any accounting. mathematical or screntific manupulation of num bers. ZX-Calc operates in 32-64K RAM sind sitords a majuritum of 3360 characters / spreads and The enius mairix consists di 15 columnation, .e.A.O) end 30 rows (numbers 1-30) with 8 characters/ call Unlike other popular ESCs, ZX-Calcuses in celculations and within cell sail 11 math lunctions on the ZX-81/TS1000 R offers a uniqus 'SUM lunction that totals one or more rows /columns. emulteneously. Perenthesia can be used within equations. There is no lixed limit on how many equalions may be entered. Formules may be elored in all 120 cells of the aprandaheel. The display effords I 5 rows/column Lbsding of dels into more than one cell can occur across/down one or more row/column eimulteneouely. With vertical windowing you can arrange a sel of corumns in any order, or practice using fixed-vanablealignment display formate. The menu offers 6 dotions anier/erase, move calculate, orint, save and clear the spreadshaet. Enter/arrase allows the enlering, detellion or date slignment within a cell through the use of a mobile cureor Withthe move aption you may move eround the entire are adaheet to a coses any row, column or cell The calculate option ellows you to enter labels values or formulas into a call or write and enter equations that will act upon the data alraindy within the apreadsheet. You can also enter bei graphe into a callinthis option. Accordia/relative reblica lion, down/scrosse column / low.rsslsoellowsd by this option. Also this option stlows the sulomatic calculation of the antire agreedsheet with

one single commend Printettows youto output to<br>ether the ZX/TS printer their ntria epresidshest by column-sele and low-pages thiough use of the COPY command Theantire apreadsheel maybe saved on cassette lape or you may clear all data from it or erase that or ogram from RAM antilaly The most salient a dvantage provided by an ESC over specifically vertical spplications software is that an ESC provides a reussore framework with which you can compose any apecific linencial model sther then just be imited to only one statically lixed format for storing, displaying and manipulating numerical dele

**ZX-CALENDAR** 

and the state of the state of

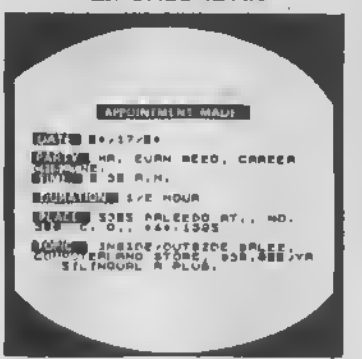

Time mensionment is an important a speci of any serious business and personal spends Planning how id spend our lima leeves us better prepared before and while we are spending it and we remain batter organized after we lineh spending It. ZX-Calendet operates in 15-54K RAM stording 25 appointments in 18K, 100 in 32K or 180 m 48K and 64K Each appointment record holds a maximum of 220 characters. The main menu includes antal, search/check/sort, change, save, clasr and print any and all appointments made on a spacific data or with any party. Output to either the ZX/TS printer to permissible. This program will permit you to remainber to do something or to be somewhere important by cataloging your enswire to aix questions that you must account for in order hot to weste time when it is scarcs. when, with whom, et what trine, for how ford where and what are you going to discuss and conclude whith you get logather with someone else? The program lets you permanently originate. record, classify, eserch, soil, calculate modily, summerge, obtain a written report and store your answers to the preceding questions so that you will nor forgall what you decide to do with your time. This program identifies your time according to when you era going to spend it and with whom you are going to share it. Through these forms of lebeling appointments you are sole to verify or modify how your time is budgeted without wasting this peper or more lime it ying to remember what you seid to yourself or what someons else said to you or where you placed certein written messages that you now can't lind. With this program you will know where you can lind exectly whet you need to know sbout where you wani to shd have to be, or where you have been, before you get and after you got there. Thus, 2X-Calendar will let you plan your time so that you will never have to worry about whet is shead or what came before for you will silways know by using it, to never be caught astray by any time-frame. \$16.95

\$16.95

**DEALER INQUIRIES WELCOME** 

\$16.95 \$3.00 SHIPPING AND HANDLING / PROGRAM

 $(305) 531 - 6464$ 

A.F.R. SOFTWARE - 1605 Pannsylvania Avenue, No. 204 - Miami Beach, Florida 33139 **FLDRIDIANS ADD SALES TAX** 

 $L - 1 = 1984$ 

May/June 86

## **T.S Horizons**

#### **No. 19**

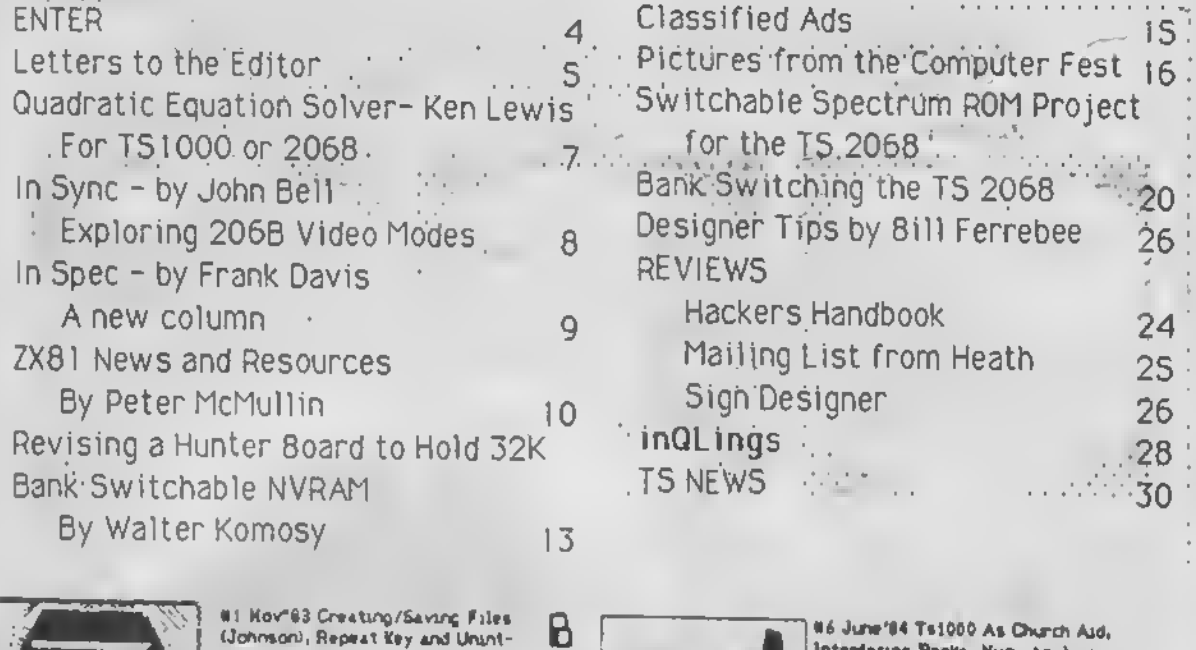

 $\overline{A}$ 

K

S

S

Ц

E

 $\overline{q}$ 

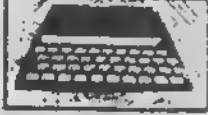

in fra de facta dato social **MODODOMA34** 800000000 GNOBACOST

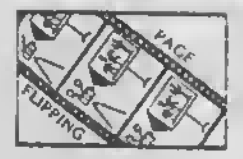

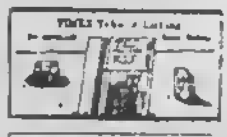

 $\frac{1}{2}$ 

#11 Jan'85-40 Pages, Lowan Case on the TS 1000. 2068 Word Processor Evel.-Pt.I - Soliware from England, Program Tips listing, TS1000 Similated READ-DATA Issue; TS1000 Keyboard Add-on, 2081 Bar Graph, Expanimenting with Byte Bath, for TStaco, 2015 the Example 12, help Example 12, help State Pack ISSUEE 1 to 10. Raviaws, and more.

#12 F+5/Har 95 - 2066 N+ss Storage, 913 April 84 - Complete 2068 U.P. Esma Sustationg Concluded, HTERM

erruptible Power Supply Projects,

Numerical Analysis, Load/Save

Problems, Reviews, and more!

#2 Dec'83 Retrix/Curson Input

(Johnson), User-Friendliness,

Reset Switch Project, Kemory

Reduction, Rule of 70, 2X Cash

Register: Graphics Tutoriel,etc'

grams. Simple Loading Aid Pros-

(Young), Tape File Protection.

#3 Jan/Feb'84 Two Arumation Pro-

Differential Equations, Ham Radio

Reviews, User Group News & Hore!

**84 Rarch '64 The Death of TCC.** 

TS1000 Bank Switching Olunter),

**Smar Recovery (Johnson), Edge** 

Reviews, Reader Input, & more!

Connector Schemi, Sampson Rule.

#5 April/Hay'84 "WORH" Mord Pro-

cessor(Young) Pt.1, Least Squares,

TS1000 Graphics Program, TS2068

Progren Tips, Reviews, and more!

Future?, Bank Switching Pt. 2,

EL Being Otter 野 with pays 2002/030  $1141$ **Resident Section Plan** 

en establecen

糟

ar 1.<br>Galerika

779 H

بكرج

æ

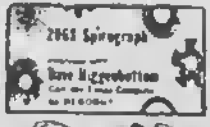

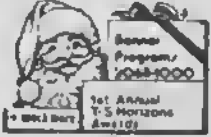

08 Sept'64 TS 1000 Husic Progrem,<br>2068 Plotter, 2068 Charecter Set (Young), Address Program, Nave Reviews, Telecommunications Column, TS News, and more!

Interfecing Books, Num. Analysis,

Hardwere Tips, "WORK"-2, Switch-

Ing-3, Good News from EA Brown,

07 July / Aug'04, Telecommunice tions

Byte-Back Hodem, TC for Beginner,

Issue, 2048 Program Tips, How A

Compiler Works, Rotating Globe,

Switching-4, UORH-3, S.J.N., etc.

Stx Rsysews, and more!

#9 Ort/Nov '84 - ANNIVERSARY ISSUE, TS 2060 Spirogreph, Dave Higgenbottom interview, FORTH for T/S Computers, Spectrum section, Bank Switching-5, Telecommunications, Reviews, etc.

#10 Dec %4 - 40 PAGES, Making Backups of 2068 Software, Banner Progrems, QL, T51000 Progrem Tips, Christmes program. RS100vs.TS1000.WTermIIdforizon Awards. Switching-6, TSUGs, New Column, mare!

Vorm Enhancemental User Defined Graphics for 2018, Try These's Changing "Fonts' -2048, Raviaws.

814 Kay/June '85 Special HARDWARE Ranpacke on the 2048 Surge Suppressor Project, User Group Report, U.P. Evel. . Concluded, QL Report, Cassette Tips.

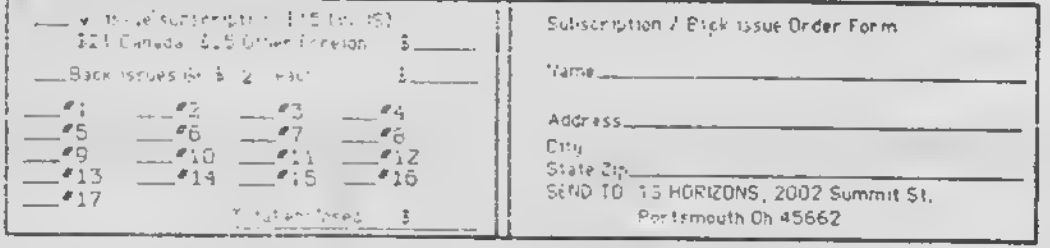

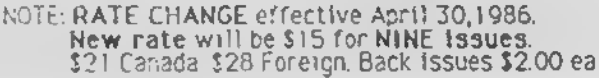

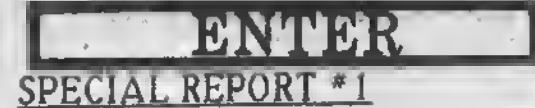

### Midwest T/S Computer

#### Fest A Success!!

The high point of the year, even of the last few years In the Timex/SInclalr world, has to be the great 1986 First Annual (definitely to<br>he followed by a second!) Cincinnati T/S be followed by a second') Cincinnati T/5 Computer /est. The turnout both in terms of vendor support and number of attendees was outstanding. Early, hopeful "guess-tlmates" were that we might have up to 1000 attendees, but the actual number was closer to about 400. As It happened, this may have been the optimum turn-out. On Saturday, May 3, the first day of the event, the main room was quite crowded, as were many of the several seminars each day. Any more people than we had would have been too many. (Pictures from the Fest appear on pages 16 and 17.)

At any rate, the Computer Fest board (of which <sup>I</sup> was happy to be <sup>a</sup> small part) was thrilled. So were all of the vendors - who came from as far away as Oregon: ZEBRA SYSTEMS: They were certainly the "hit" of the Fest. Zebra brought a whole van load of<br>their complete product line, and even their complete product line, and even introduced some brand new products while there. (See reviews of BANNER and SIGN DESIGNER else where in this issue.) They had a lot of good deals and there was always a good crowd in front of their several tables

## PRICE BREAKTHROUGH!

Thanks to a MAJOR cost reduction, we can now offer the Rotronics WAFADRIVE (Less Rainbow Interface) for ONLY \$99.95! The WAFADRIVE offers · TWO 128K high speed drives operating at almost 2K per second An RS232 (serial) and e Centronics (parallel) port thet allow WAFADRIVE to run almost eny full size printer · Extended Basic operating system · A blank wafer  $\bullet$  and the Spectral Writer word processor program.

The WAFADRIVE is a Spectrum compatible device, and when used with the Rainbow Plus Interfece, your Timex 2068 will run thousands of Spectrum programs.

The Rainbow Plus Spectrum interface is both a spectrum emulator AND e spectrum hardware adaptor all in one compact case. For only \$49.95 we will even throw in free Spectrum software to get you started!

TO ORDER: DAMCO ENTERPRISES<br>Send Check. Money Order 67 Bradley Ct. Send Check, Money Order • 67 Bradley Ct.<br>VISA or MASTERCAROto: Fall River, MA 02720 VISA or MASTERCARO to:

or call (617) 678-2110

Stewart Neufeld of ZE8RA was very busy, and he stated, on the basis of the success of the Cincinnati Fest, that he would go anywhere in US for another one He also intends to support a Fest that Is being, talked about for

the NYC area. KNIGHTED COMPUTER: Ray Payne of Knighted was also very busy and pleased with the turnout. They featured Items for the 2068 and Spectrum, as well quite a bit for QL, including their own line of peripherals.

AERCO: Jerry Champkis of Aerco generated <sup>a</sup> lot of interest with their product line and Jerry's popular seminar on their new verslbn of CPM for the 2068.  $\,$ 

OAMCO: There certainly were a lot of Wafadrives under the arms of people at the Fest, so <sup>l</sup> guess Dave Macarone of Damco was happy. Actually Dave told me the interest in his whole product line was high.

RUSSELL ELECTRONICS: <sup>I</sup> was very pleased to meet the Russelis. They prought a lot of products both for the <sup>1</sup> 000 and 2068.

T5 CONNECTION: Of course, Jack Roberts of Cincinnati's T5 Connection (he was one of the main Fest instigators) was there and he also

gave <sup>a</sup> seminar on basic computer literacy. BRICE ROAD PHARMACY: Gary Solomon came down from Columbus for the event and gave <sup>a</sup> very well-received OL-demo. It's a shame that he had so little time to spend at his booth with all of his Computer Fest responsibilities, but he was a vital part of the Test's success

TS HORIZONS: Richard Watts (also known as Elven Magic) and <sup>I</sup> had a blast at our table. Unfortunately we didn't sell <sup>a</sup> lot of subscriptions at the Fest because it seemed like everybody there already subscribed. We did have' <sup>a</sup> chance to make <sup>a</sup> lot of new friends.

OTHER MAGS: CTM's Chet Lambert of Birmingham AL, Joe Williamson from SUM in FL, Time Designs' Tim Woods of Colton OR(l), and Tom Wood's Syncware News were all represented at the Fest.

It was <sup>a</sup> personal thrill for me to meet so many of the people I've talked to or gotten letters from for all these years. Roger Higgins stopped by - he was one of our first subscribers and he came in from Iowa for the Fest. Harvey Pulliam came all the way from Texas for the event and he told me It was <sup>1</sup> 00% worth the trip People came from all over - Florida, Georgia, the Northeast.

The Future? Plans are already in the works for next year's Fest in Cincinnati. Several other sites are also being considered for other such events in the meantime: NYC, DC., <sup>L</sup> A, San Francisco, and Texas have been mentioned My recommendation is, if <sup>a</sup> group of Timex enthusiasts can bring together <sup>a</sup> staff who is willing to work, and you can get a couple of nearby user groups involved other TS Fests can be successful. Vendors now know that they can make money, and the users will come if they are made aware

## **SPECIAL REPORT #2**

### Sinclair Research Sold to Amstrad

On April 8, 1986 the Wall Street Journal reported the sale of Sinclair Research to<br>Amstrad Electronics, formerly their main competition in the English computer market. The Journal called It the "end of an era".

The main points of the article were: aPurchase price: \$7.3 million

**Sale was unexpected, even though Sinclair**<br>had financial problems in the recent past.  $\diamond$  Amstrad makes business oriented computers, while Sinclair's forte was home models.

aAmstrad had 20% of the British home computer market; Sinclair, 40%. •CHye Sinclair sold the computer part of his business in order to get out of debt, and get<br>back to Inventing

## LETTERS

### From a Wafadriver

Dear sir, Please extend my subscription for one year. I just recieved my TSH today. It is<br>very good. However I would like to see more notes on Spectrum compatibility. <sup>I</sup> use my <sup>2068</sup> In Spectrum mode 99% of the time <sup>I</sup> have <sup>a</sup> Wafadrive and would like information or notes if the programs can be saved to wafer, etc. The other drives and interfaces are always noted but never the Wafadrive <sup>I</sup> use their port to print to an Epson-like printer (Blue Chip). Keep going and good luck Robert Steensen, West Palm Beach, FL

Dear Robert, Thank you for your comments. <sup>I</sup> think you <sup>1</sup> <sup>1</sup> be interested in <sup>a</sup> column

## DIAMOND MIKE II NEW MACHINE CODE ARCADE HIT!

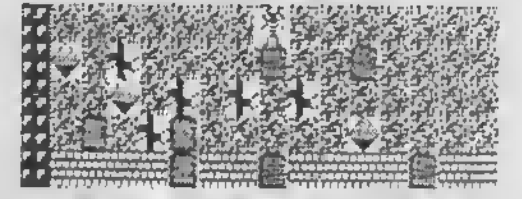

JRC SDFTWARE proudly announces a breakthrough in 2068/Spectrum compatible games called DIAMOND MIKE II. It Is a true arcade quality game with brilliant graphics, color and sound. The object is to collect enough diamonds before time runs out, while avoiding fatting rocks, ferocious amebas and killer butterflies. There are 22 different screens and 6 levels! DIAMOND MIKE II is sale priced at \$17.951 Ten day money-back guarantee1 Just \$2.00 extra tor C.O.D. Or mall check or money order to:

JRC SOFTWARE P.O. Box 448 Scottsburg, IN 47170 Phone (812) 752-5106 or 752-6071 Diamond Mike II is 100% 16K Machine Code. Free "Electronic Catalog" »lth your order <sup>I</sup>

» THE « \* KRUNCHER - - • \* • •  $\frac{1}{2}$   $\frac{1}{2}$  \* . . ... , , \* HAVE YOU EVER RUN INTO \* \* THAT BRICK WALL CALLED! S \* "OUT OF MEMORY"? \* \* <sup>r</sup> \*<br>\* HAVE WE GOT THE ANSWER FOR \*<br>\* YOU! A PROGRAM THAT WILL \* \* YOU! A PROGRAM THAT WILL \* \* "BYTE" INTO YOUR BASIC \* \* PROGRAM, CHEW ON IT FOR A \*  $*$  FEW SECONOS, AND SPIT IT  $.*$ \* BACK OUT WITH FROM 10 TO \* \* 40X OF THE MEMORY EMPTY! \* \* \* <sup>C</sup> SOUND GOOD! SURE IT DOES!! \* \* WE HAVE TESTED IT, AND IN \* \* ONE CASE, WE WENT FROM 239 • \* BYTES FREE, TO 124B0 FREE! \* \* • \* 2068 /SPECTRUM - \*9.93\*1 \* \* 1000 VERSION COMING SOON! • \* • \* JUST CALL OR WRITEi \* \* \* \* RMQ « \* ENTERPRISES \* \* 1419 1/2 7TH STREET \* \* DREGON CITY, DR 97845 \*  $*$  (503) 655-7484 . 5.A.S.E. \* \* FOR FREE CATALDG \* \* SEND THIS AD OR COPY WITH \* \* ORDER-GET COUPON GOOD FOR \* \* \*5 OFF NEXT ORDER FOR \*23 « OR MORE! s\*\*\*s\*s\*s\*\*\*ss\*\*s\*\*\*s«ssss\*\*ss

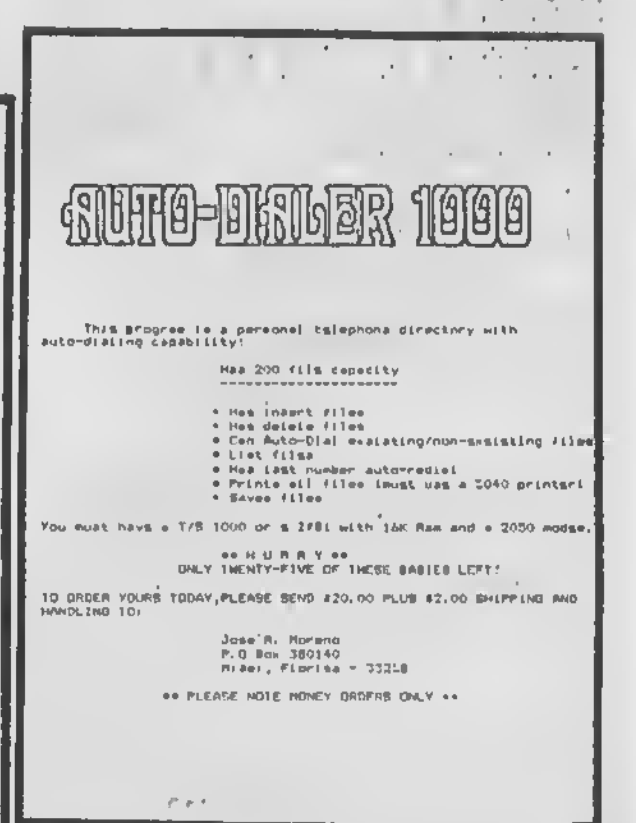

debuting in T5 Horizons in this issue. "In Spec" is <sup>a</sup> new feature for Spectrum and Wafadrive users, written by Frank Davis, mastermind behind the Midwest  $\Upsilon$ TS  $\,$ Computer Fest. The initial installment is a review of Damco's program Trans Express for "Wafadrivers". Among articles planned for future issues is a collection hints and tips for the Wafa. Check it out.

### Right To Life Ad in.<sup>#18</sup>

We received five letters of complaint concerning the pro-life message that appeared in TSH \*18 We appreciate the concern and i suppose some points in these ietters are quite valid. However <sup>I</sup> would like to indulge myself and answer some of these points individuelly.

#### Oear TSH,

Your publication has, in generei, the best preduct information, program reviews, and programs of any magazine I've seen since SYNC died The only criticism <sup>I</sup> might offer is in reference to the "Remember the Babies" graphic in issue \*18. However strong someone's personal beliefs may be on the issue of abortion, a computer magazine is no place to voice those beliefs. If <sup>I</sup> want information on the political issues of the day, this seek it in the appropriate forum. If a message similar to that one appears in consequent issues, this subscription will definitely be my last. Otherwise, keep up the good<br>work. Sincerely, John Nicholson. Greenfield. MA Sincerely, John Nicholson, Greenfield, MA

Dear John, Thank you for your letter. If no more items on the subject of abortion eppear it will be because of the reasoning you have presented, despite the fact that <sup>I</sup> consider the abortion issue to transcend the political. Perhaps an ad telling the number of abortions that take place in the U.S. is not appropriate in <sup>a</sup> computer magazine. But then perhaps Newsweek shouldn't print free ads telling people that they should Quit Smoking. After all, it's definitely a political issue It's also a controversial, moral,and health-related issue. And I suppose many people are offended by such eds. In my opinion, Ohio Right-To-life is a worthy, non-profit organization with an important message. <sup>I</sup> have been told that If <sup>I</sup> don't like a particular TV show, <sup>l</sup> can always change the channel. If you don't happen to like the message, you can turn the page, my friend.

Dear TS Horizons Editor:

Piease cancel my subscription. No need to refund anything, even if it's due. Mailing label is enclosed. I've enjoyed TS Horizons until last issue, which contained a distorted political entry on abortion, unprecedented in a computer-related publication. The ignorant anti-choice entry left a bad taste in my mouth & <sup>I</sup> know <sup>I</sup> won't bother to read TS Horizons again; therefore the H. L.. MA

Dear Hilliel, Have you aver noticed that every person who is in favor of abortion has already been born? By the way, what was so "ignorant" about the ad in issue 18? I'm sure the figures are right (Over 1.5 million abortions <sup>a</sup> year compared to about 4 million live births per yer.) Maybe the terminology is ignorant? But if we can talk about the "war" on drugs, the "war" on crime, or the "war" on pornography, can't we talk about the "War on the Unborn'" By the way, your subscription expired with issue 13.

Dear Sir, I have enjoyed your publication ever since I first discovered it. Its value... is too obvious to need additional comment or praise. Which is why <sup>I</sup> was very much disturbed to find the ad frgm "Ohio Right To Life" in your April issue. Most speciei interest publications such as TSH make a point of limiting advertising content to the chosen subject, and for good reason. Introducing unrelated political issues of this sort... serves no useful purpose and carries the possibility of alienating part of your readership. <sup>I</sup> assume that the ad in question was paid for, and that someone on your staff is not intentionally misusing the magazine to push personal views. <sup>I</sup> do think that accepting it was an error in judgement, and hope that future issues of TSH will continue to deal exclusively with TS computing, both in contents and advertising.

Very truly yours, Lamont Downs, Las Vegas

Dear Lamont, <sup>I</sup> appreciate your advice and concern. <sup>I</sup> don't actually have a staff (even though <sup>I</sup> use the editorial "we" pretty freely in these pages) and the ad was certainly not paid for. In fact, <sup>I</sup> spend a considerable amount of time working for the local Pro-Life group raising money for literature, advertising, etc. <sup>I</sup> would never charge for <sup>a</sup> pro-life ad in my own publication.

Nobody favors abortions! Some folks prefer to leave the options open if needed for desperation. I'd just rather you'd stick to your good job of TS reporting and avoid the politics - unless, of course, you want to rail against all nuclear weapons. <sup>I</sup> agree with Ozzie Osborn that nuclear war is the ultimate sin.

Jack Fogarty

<sup>I</sup> am forever in your debt, Jack. You've shown me what may be the only thing that Ozzie and I could possibly agree on. I wish i could believe as you do thet ebertion is only a last resort for unfortunate women. The facts are that over 60S of all ebortions are performed on white, middle- to upper-class women between the ages of 25 and 35, i.e., convanience. By the way. Planned Parenthood favors abortion - it's a multimillion dollar industry for them. Anyway thank you for the kind words.

<sup>I</sup> appreciate your bearing with me through the proceeding. <sup>I</sup> suppose it only added insult to insult for many of you who did not appreciata the original. One thing thet disappointed me was that <sup>I</sup> didn't receive any letters of support for printing the ad. Perhaps even the people that agree with the message did not think it was appropriate In e computer magazine. Whatever the reason, of all the people I talked to earlier this month at the Cincinnati Computer Fest, nobody even mentioned the ad, so <sup>I</sup> feel that most people were not as offended as those who wrote in.

(Addendum: At the last moment before going to press we did receive a letter of support which is very much appreciated

Dear<sub>TS</sub> Hor-izons;

6

<sup>I</sup> was very surprised to see the enti-abotion ad in issue number 18. Because it almost seems out of place , 1 predict you may "take some heat" <sup>f</sup>rom some of your readers, particularly those with opposing views. Even people opposed to abortion may suggest you should stick to computers and avoid controversial issues.

This is not the case Abortion is a national malady of the first magnitude, which needs to be opposed on every front. Among the million and a half babies killed each year, there must be a significant number of people who would have been leaders and experts in every field, including computers. These aborted lives are a lass to every area of human achievement.

<sup>I</sup> salute your courage, and prey that "Remember the Babies" gives pause for more than a few of your subscribers.

Sincerely. Ted Shutes, Vermontville, Ml

Dear Ted, Thank you. Your point is very well made. If abortion had been an alternative for say. Mrs. Sinclair, forty-some years ago and if her pregnancy had been somehow inconvenient, perhaps there would be no Clive Sinclair today. And no ZXB1, Spectrum, TS 206B, QL, or even TS Horizons. TSH]

For the  $\underline{15}$ . 2068 or the  $\underline{151000/2X81}$ 

### SOLUTION OF QUADRATIC EQUATIONS

From the book "Small User's Math" — by Ken Lewis. Ph.D.

The famous quadratic formula allows an easy and direct solution of any quadratic equation in the standard form  $ax^2 + bx + c = 0$ . The .formula computes the two roots of this equation in terms of the coefficients a, b, and c:

$$
x = \frac{-b \pm \sqrt{b^2 - 4ac}}{2a}
$$

THE PROGRAM

The program uses equation (I) above to compute the roots of the equation ax  $^2$  + bx + c = 0. Provisions are' made to allow complex and double root as well as real, distinct root computation, with <sup>a</sup> message indicating which category <sup>a</sup> particular problem falls into.

In order to use the program, the "RUN" mode is entered. Immediately, the program prompts "INPUT A", "INPUT B", and "INPUT C", cor-

10 20 30 40 50 60 70 80 90 95 100 110 120 130 135 140 145 150 155 160 180 185 190 200 205 210 220 300 REM QUADRTC REM THIS PROGRAM SOLVES REM A QUADRATIC EQUATION PRINT "INPUT A" INPUT A PRINT "INPUT B" INPUT B PRINT "INPUT C" INPUT C CLS LET  $D=-B/(2*A)$ REM COMPUTE DISCRIMINANT LET DSCRM=B\*B-4\*A\*C IF D\$CRM>\*0 THEN GOTO 180 PRINT "THE ROOTS ARE COMPLEX:" LET DSCRM=-DSCRM LET R=(SQR (DSCRM) )/(2\*A) PRINT D;"+";R;"\*I\* PRINT D;"-" ;R;"\*I" GOTO 300 IF DSCRM>0 THEN GOTO 205 PRINT "THERE IS A DOUBLE ROOT" PRINT D GOTO 300 PRINT "THERE ARE TWO REAL ROOTS" LET R=((SQR DSCRM))/(2\*A) PRINT D\*R;" ";D-R STOP

responding to the a, b, and <sup>c</sup> of. the quadratic equation in standard form, respectively Once these are entered, the program executes and prints out the answer(s). the stage of the con-

#### EXAMPLE

Find the roots of  $3k^2 - 4x + 1 = 0$ . Enter the "RUN" mode. The prompt "INPUT A" is responded to by entering 3. The next prompt "INPUT B" is answered by putting in -4. The final prompt "INPUT C" Is responded to by entering 1. The answer then appears:

THERE ARE TWO REAL ROOTS  $-0.33333333$ 

#### EXAMPLE

Find the roots of  $x^2 - x + 4 = 0$ . Enter the "RUN" mode. Here,  $A = 1$ ,  $B = -1$ , and  $C = 4$ . These values are entered in their turn. The answer appears:

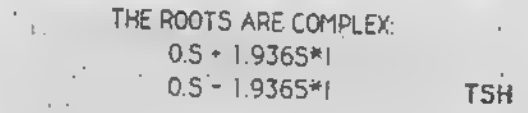

[Ed. Note: This article is an excerpt from the book "Small User's Math" or "S.U.M" by Ken Lewis, former TS Horizons author. S.U.M. includes several curve-fitting programs, some powerful matrix programs, programs forsolving differential equations, and more.)

#### Attention Technical Types: SUM<sup>\*</sup> is here!!! SUM

•Small User's Math is a compendium of numerical programs for the small system user by T-S Horizon columnist K.D. Lewis. It contains

## Powerful Algorithms

to handle first and second order differential equations; matrix<br>eigenvalue/vector solution; curve fitting and cubic spline routines; determinants, matrix inversion; Laplace/Poisson equation; the heat or molecular diffusion equation; and more! Send your check for \$15.00 to:

Box C-6, 767 Hopetown Rd., Chillicothe, Ohio 45601

Order SUM today!

## "In Sync"

### Exploring 2068 Video Modes by John Bell

accum advance and

One of the reasons I bought a 2068 was to use the advanced video modes described in appendix C of the basic manual. <sup>I</sup> was disappointed when <sup>l</sup> found it impossible to access these modes using only BASIC. After learning machine code <sup>I</sup> was able to use the Dual Screen Mode in my BASIC programs. The following listing uses the 2 screens to do simple straight line animation to demonstrate this mode. You will have to do a little programming to change the pictures that will be drawn, but that should present no problem for most readers. Once you type in the program, save it before you run it. The program uses a short machine code routine and if you made a typing error, the program might crash. There is an error checking routine in the program, but it will not detect transposed digits. When you run this program don't use the BREAK key, because if you do the computer will "hang". Most of the time the computer is displaying the 2nd screen and if there is an error message it will be printed on the first screen, you will not see it. If you can't resist hitting the BREAK key, be prepared to enter OUT 255,0 "blind" in order to switch to screen 1. Try running the program to see what it draws.

CHANGING THE PROGRAM, The only programming change you will have to make is in the three DATA statements. The first number is how many "frames" the program will draw. Tte second digit is the number of DRAW statements it takes to make the picture. The second DATA statement contains the PLOT and DRAW coordinates to create the first frame. The third DATA statement contains the information to draw the last frame. The computer works out all the intermediate frames. Please note that you must start your drawing with a PLOT and use only DRAW statements thereafter. You also must have the same number of lines in the first and last drawings. Have fun with the program. Next issue I'll have two programs that manipulate REM statements. T5H

```
1 REM triangle to square
100 DATA 20,4
105 REM
    DATA STATEMENTS CONTAIN THE
    COORDINATES OF THE PLOT AND
    DRAW STATEMENTS
```

```
70 > 4. 0 , 100 , 0 , 0 , 100, -100
, 0, 0, –100<br>120 DRTA 70,40,100,0, –50,87, –25<br>, –44, –25, –43
 -44, -25, -43<br>130 REM
           SET UP M-C
  140 GO SUB 520
  150 REM
SETS DUAL SCREEN MODE
lt.0 RANDOMIZE USR 60000 5,1
  170 RESTORE 100
130 REM
          INITALIZES UARIABLE5
 190 READ FRAMES
 200 READ POINTŠ<br>205 LET POINTS=<br>210 DIM A(POINT
                  POINTS=POINTS+1
  210 DIM A(POINTS,2)<br>220 DIM B(POINTS,2)
                                   POINTS
 220 DIM B(POINTS,2)<br>230 FOR A=1 TO POINTS<br>240 READ A(A,1): READ A(A,?)<br>250 READ A=1 TO POINTS<br>250 FOR A=1 TO POINTS<br>270 READ B(A,1): READ B(A,2)<br>230 NEXT A
 250 NEX<br>250 PERA<br>280 NEX<br>290 REM
          MAKES THE "B" ARRAY CONTAIN<br>THE OFFSET OF OFFSET OF<br>EACH PLOT-DRAW POINT
  300 FOR A =1 TO POINTS
  310 LET B= (B (A,1) -A (A,1) )<br>320 LET B (A,1) =B/ (FRAMES-1)<br>330 LET B= (B (A,2) -A (A,2) )<br>340 LET B (A,2) =B/ (FRAMES-1)<br>350 NEXT A
  350 NEXT<sup>-</sup><br>350 Rem
          DRAUS EACH FRAME OF
THE PICTURE
          LET B(A.1)-8/(FRAME3-1)<br>LET B=(B(A,2)-A(R.2))<br>LET B(A,2)=B/(FRAME3-1)
          LET
                   255,0: RANDOMIZE USR 60<br>255,1
  370 FOR A =1 TO FRAMES<br>330 CLS<br>390 PLOT A (1,1) ,A (1,2)<br>400 FOR C=2 TO POINTS
  410 DRAW A(C,1),A(C,2)<br>420 NEXT C
430 OUT 255,0: 041: OUT 255.1
  440 REM
           CHANGES COORDINATES FOR
           NEXT FRAME
  450 FOR B=1 TO POINTS
  460 LET A(B,1)=A(B,1)+B(B,1)
  470 LET A (B,2) sA (B ,2) +B (B,2) 430 NEXT B
  470 LET A(B)2<br>480 NEXT B<br>480 NEXT A<br>500 OUT 255,0
           STOP<br>REM
520 REM
33.0.
           POKES MACHINE CODE
  530 RESTORE 600
  540 LET C=0
  550 FOR A±60000 TO 60052<br><u>560 READ B: P</u>OKE A,B
  560 READ 8: P<br>560 READ 8: P<br>570 LET C=C+B<br>580 NEXT A
  530 NEXT A <sup>5</sup><br>590 IF C()7305 Then Stop<br>600 Return
   610 DATA 62,123,243,245,219,255
, 203, 255, 211, 255, 219, 244, 50,72,2<br>38,62,1,211, 244, 241, 205, 142, 14, 6<br>2, 123,5<u>0, 194,</u> 92,58,72, 233,211,24
4,219,255,203,191,211,255,251,0,<br>33,0,64,17,0,96,1,0,27,237,176,2<br>01
9998 STOP<br>9999 SAVE *"ANIM" LINE 1
                                                                     KT-ro
```
## In Spec

de Selectric w/Wataon versioned

#### TRANS-EXPRESS by Romantic Robot

Available from: Damco Enterprises 67 Bradley Ct. Fall River, MA 02720

icuitor's Note: Frank originally submitted this<br>article as a merely a product review. However<br>at the Closenty a product review. However at the Cincinnati TS Computer Fest, I<br>convinced him to allow it to be printed as the convinced him to allow it to be printed as the<br>first installment of a new column, which i<br>have taken the li nave taken the liberty of naming "In Spec."<br>The subject matter for the column , largely concern Rotronics Wafadrive users (or  $\frac{1}{2}$  subject matter for the column will as Frank says "Wafadrivers"), however<br>"Don-Wafa" Says " non-wara" Spectrum products will also be<br>covered. Having said all that, I will now let<br>Frank have the floor.]

Being an avid user of the Rotronics Wafadrive, when <sup>1</sup> first read about the Trans-Express program in Sinclair User'l could hardly wait<br>to get it so I could relieve myself of the tedium involved in the transferring of programs from tape to wafer.

Romantic Robot, like far too many software document programs. There is one sheet of in-<br>structions that come with the program, but you will be better off by first loading the program and hitting the key for instructions when you get the program. Next take a little<br>time and go through the on-screen time and go through the on-screen instructions for each of the different features of the program, then pick <sup>a</sup> Spectrum program and try it out.

There are two main things you will find you can do with the program. The first is transfer programs from tape to wafer... but not all programs. The main problem with this is that the Wafadrive uses a bit over 2K of the<br>computer's memory for itself, so that programs that use a lot of memory will not transfer. Vu-File transferred with no problem at all, but Strontium Dog had no chance from the start. Most all BASIC and other fairly simple programs will transfer with relative ease and all you will have to do is follow the on-screen directions and operate your tape

player, by starting and stopping and rewinding when asked.

The other main feature is the tape-to-tape use of the program to make back-up copies. The first method can be used for up to 40K programs and <sup>a</sup> no-frills version is included for programs that are longer than that(48.4K).

All of the methods involved, except the "nofrills tape back-up" will give you the option to rename the program if you should desire.

Given the lack of adequate documentation this is still <sup>a</sup> fairly good program, but far from what Romantic Robot could come up with. An / example of this is seen on the carton the program came in. it tells you that you can do wafer-to-wafer and disc-to-disc transfers, but upon examining the program I find that Romantic Robot decided not to include these goodies, due to the fact, <sup>I</sup> am told, that you could then make copies of the Trans-Express program itself. A back-up program that does not allow you to make a back-up of itself? Given these draw-backs to the program <sup>I</sup> would still recommend it to those who have little or no interest in going to the time and work needed to put all of your tape programs<br>on wafer. After all, this was the reason so many of us Wafadrivers bought the machine in the first place (besides the Spectrum buss, centronics interface and the serial interface)' **TSH** 

### INDIANA SINCLAIR TIMEX USER GROUP Now being formed and expanded.

FRANK DAVIS <sup>513</sup> EAST MAIN ST PERU, IN 46970 317-473-4885

ZX <sup>8</sup> <sup>1</sup> NEWS  $\rightarrow$   $\sigma$   $_{\odot}$ AND RESOURCES

#### BY PETEK McMULLIN

There's lots of new stuff for the ZX81 hobbyist this month! Several issues back, <sup>I</sup> mentioned the LARKEN Disk system. Well, IT'S READY!!!

the state of the first  $\begin{cases} \eta_{\text{in}}(0)=0\\ 0 \end{cases}$ 

#### NEW ZX81/TS1000 DISK SYSTEM from LARKEN ELECTRONICS

The timing of this is rather interesting, since I've had my Aerco system for a while and reviewed it (the Aerco) last issue. A couple weeks ago, I got a phone call from Larry Kenny (the man behind Larken Electronics), announcing that his controller and ZX/LDOS is now available. Although <sup>I</sup> haven't ordered mine yet, Larry gave me <sup>a</sup> thorough description of the system over the phone, so I'll try to relate the pertinent details accurately.

the address: LARKEN ELECTRONICS, First, the address: LARKEN ELEL<br>RR \*2, NAVAN, ONT., CANADA K4B 1H9

The price?  $$120.00$  CAN  $*$  \$4.00 shipping for. Canadian orders. U.S. customers pay U.S. \$95.00  $*$  \$6.00 shipping.

That's right, for <sup>a</sup> lousy hundred of Uncle Sam <sup>s</sup> smackers, you've got a FDC and DOS for virtually HALF the price of either the AERCO or COMPUSA systems.

What about the DOS?? Well, you may have been wondering why I'm so excited about the LARKEN when <sup>l</sup> already have an AERCO Disk system. The ZX-LDOS makes the AERCO DOS seem shamefully incomplete and primitive... It is, indeed somewhat more powerful than the COMPUSA DOS.

Larken's 2068/Spectrum disk drive system has been availabLe for several months, and seems to have received almost universally good reviews, especially in terms of value per dollar (same price as ZX system). The ZX-LDOS provides commands identical to the 2068 version, with a single USR entry.

Commands include DIRECTORY, FORMAT, LOAD, SAVE, DELETE, COPY, EXIT, MOVE\*, and BADBLOCKS\* (I'm not dead sure about the last two, as they are in an expanded version of the 2068 LDOS). PROGRAMS with variables, DATA (specified variables or arrays), and blocks of CODE may be saved and loaded

Up to 54 files may be stored on one disk. The disk format is identical to the 2068 version, so CODE files saved on a 2068 may be loaded by <sup>a</sup> ZX81, or vice versall

The Directory is automatic and disk space is allocated dynamically. If you DELETE a short program or file, a longer file, saved next will fill in the short empty space, then continue in the next available space. Programs are auto-verified and recorded with a checksum, if

<sup>a</sup> loaded file has a bad checksum, the DOS will try reloading the file 10 times before giving up

 $\mathbf{r}$  .

回復に えも かいや The LARKEN contoller card has 2K onboard / buffer RAM mapped at I2-14K, with the actual DOS in <sup>a</sup> 2K EPROM at I4-16K. The Disk I/O port addresses don't conflict with any other hardware peripherals that <sup>I</sup> know of.

This all has me itching to get the Larken DOS and relegate the AERCO to my "second" computer. For little over \$100, I can upgrade to LDOS, since it is compatible with the DSDD drives and power supplies <sup>I</sup> already have for the AERCO.

(Editor's Note: Since he wrote this article Peter has received his Larken Disk System, and is quite pleased with it. He plans to do complete reviews of the Larken System and JOBASIC (see below) in upcoming articles.)

#### XMODEM UPDATES

Since receiving my 2050 modem(s) from Dave Clifford Associates, <sup>I</sup> have had some fun accessing builetin boards, and swapping text files with friends who use IBMs (there's no accounting for taste!) among other things, and have made some observations I'd like to snare.

First the modem seems to be prone to bus loading problems on certain machines. <sup>I</sup> tried using the modem on my main ZX8l-based computer with JLO motherboard and full-sized keyboard, with little success. <sup>I</sup> couldn't get the modem to acknowledge any incoming signal.

The same modem, connected to a T5 1500 worked fine immediately. It also worked fine on another unmodified ZX8I with a Hunter board and a Memotech 64K ram attached. <sup>I</sup> have heard other reports of the 2050 not working with ZX8ls with full-sized keyboard wiring added. Comments, anyone?

That shielded ribbon cable and the ferrite beads all look suspicious to me. I have had previous "bad experiences" with ribbon cable hook-ups. My plan is to mount a small male edge connector right on the 2050 board at its connector area, connected with short wirewrap jumpers. Then the modem card can (vertically) plug right into my JLO motherboard, eliminating the ribbon cable ordeal. I'll keep you posted on how this works.

A further noteworthy point is that although the 2050 modem and the JLO Video Upgrade' don't directly conflict over port adresses, the JLO Video Board "A" seems to need additional decoding: running Mini XMODEM puts sprites up on my screen! Speaking of port conflicts, the other big 'no-no combo" is the JLO Video Upgrade and the AERCO CPI. The AERCO CPI and JLO fight directly over the use of port 7F, so cannot be used together.

On the software side, I've made <sup>a</sup> few observations on Mini XMODEM 1.7 The manual <sup>I</sup> received claims to apply to both the 1.5 and 1.7 versions of Xmodem, however ambiguities seems to abound. First of all, the addresses given for changing word parameters are wronq <sup>I</sup> found that the correct data addresses are <sup>14790</sup> in the "24K" version, and <sup>31174</sup> in the 16K version (Westridge), for setting data bits, stop and parity.

On experimenting with some XMODEM up/downloading, <sup>I</sup> discovered some interesting things. First, even if you have 64K RAM attached (thus theoretically about 47K available for downloading), the program will only download a <sup>1</sup> 5K file <sup>I</sup> plan to peek around with HOT Z to try to patch in <sup>a</sup> fix for this

After downloading <sup>a</sup> 3.5 <sup>K</sup> long ASCII text file from <sup>a</sup> friend's Pc clone, <sup>I</sup> sent it back to him to verify our setup. The Mini XMODEM didn't stop uploading at the end-of-file marker: it sent the entire file buffer (the desired 3 5K of text plus <sup>1</sup> 1.5 K of ASCII Backspaces II). Further testing revealed that Mini XMODEM seems to send "all It's got" every time. This is wasteful of phone time, and storage space at the receiving end

Another idiosyncracy seems to be that no choice is provided for specifying ASCII or Exchanging XMODEM downloaded files is no problem. But when <sup>I</sup> simply received a text file in the terminal mode (with SAVE TOGGLE on), and then uploaded it back to the sender, he received it as a Sinclair file Rather unreadable on an IBM PC. These considerations aside, Mini<br>XMODEM still impresses me as a powerful piece of communications software. <sup>I</sup> hope to relocate the low memory version to run at I2000-J2E00 instead of at \$3300-\$3F40, which conflicts with AERCO, COMPUSA, and LARKEN DOS's, and perhaps even write in a DOS access which would permit one to save <sup>a</sup> full buffer to disk without going offline

If anyone has any comments, answers suggestions, questions, etc. relating to the westridge 2050/ Mini XMODEM <sup>l</sup> <sup>7</sup> aspects related above, please get in contact with me at 2340 Queen St. E., Toronto, QNT., Canada .<br>M4E 1G9. I d really like to hear from you.

#### SILICON MOUNTAIN COMPUTERS

Fred Nachbaur has been hard at work writing some fancy software for the ZXSl/TSiOGo with the JLO Video Upgrade Now available is<br>JOBASIC: a relocatable 4K extended BASIC interpreter for use with the Video Upgrade JOBASIC provides 64 column screens, 256\*192 plot, draw, and circle commands, up to 256 UDGsd plus 128 printable characters plus their inverses, 32 sprites, <sup>15</sup> colors, 32\*192 color resolution, and full 2040 printer support Fred is providing a service called JOBASIC.<br>EXCHANGE on analisations called JOBASIC. Exchange, an applications and programs forum.<br>for JOBASIC users.

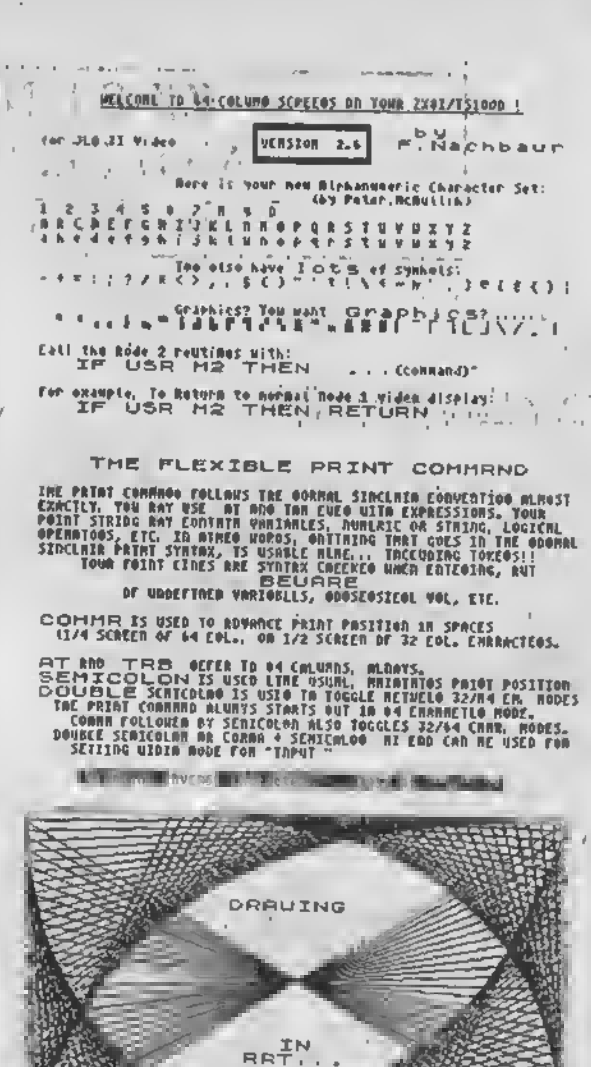

r

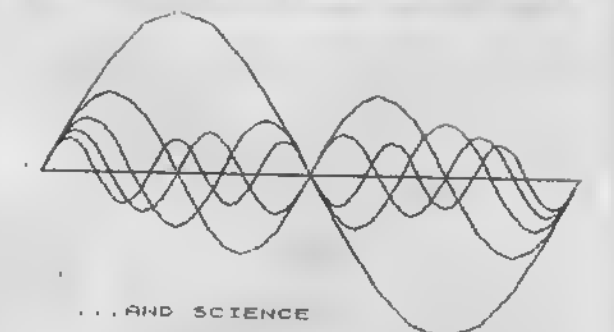

PRESS "S" TO SAY

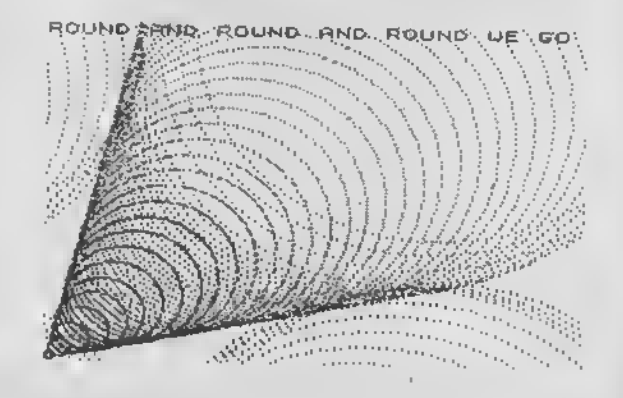

Graphics fanciers: JO-MANDELBROT, a version of the program for plotting Mandelbrot Sets\*, so popular on the Amiga, is now available (\*See A. K. Dewdney, in Scientific American. Aug. '85.) A FRACTALS implementation has also been written for JOBA51C. Both these programs provide hi res graphics with 8 times the verticle color resolution that can be attained on the 20681

 $\frac{1}{2} \left[ \begin{array}{ccc} 0 & 0 & 0 \\ 0 & 0 & 0 \\ 0 & 0 & 0 \end{array} \right] = \left[ \begin{array}{ccc} 0 & 0 & 0 \\ 0 & 0 & 0 \\ 0 & 0 & 0 \end{array} \right] = \left[ \begin{array}{ccc} 0 & 0 & 0 \\ 0 & 0 & 0 \\ 0 & 0 & 0 \end{array} \right] = \left[ \begin{array}{ccc} 0 & 0 & 0 \\ 0 & 0 & 0 \\ 0 & 0 & 0 \end{array} \right] = \left[ \begin{array}{ccc} 0 & 0 & 0 \\ 0 & 0 & 0 \\ 0 & 0$ 

For more information about these programs, as well as several tape/disk versions of Memotext, including <sup>a</sup> 64-column screen version for the Video Upgrade, Video EPROM improvements, and several unique products for the ZX8I/TS1000, write Fred Nachbaur, c/o SILICON MOUNTAIN COMPUTERS, Mtn. Stn. Group Box Cl 2. Nelson, BC Canada V1L 5P1.

Rather than give a more detailed description of JOBASIC's capabilities, here are some screendumps from the DEMO program provided with JOBASIC. Although they show the pixel definition of the screen, its <sup>a</sup> shame you can't see the colors.

#### **APOLOGY TO READERS:**

Several TS HORIZONS readers who have kindly sent me letters may be wondering whether really exist I'm usually so swamped with various projects, software orders, etc., that regular correspondence often gets put on the back burner for lengthy periods. <sup>I</sup> do reply to al: correspondence, sometimes it just takes an embarrassing length of time TSH

U3ER-OCF INCD CMRRRCTERS!

yOU MAY DEFINE UP TO 258 UDGS,<br>Civing You chaartter sets orly<br>Limited by your imRefnation

it m m, 1« c\* Ǵǥ >i> tt\* m <«>'•« <sup>m</sup> >»< serin, R»m\*«r, niw's mi k\* rr.atrr .« »-<<sup>I</sup> liltk. yvt KM Jknt l-l/J\* sites •« MR \*»\*• MRIir <«r tMst Ml tM srritr tins.

You will usually use these for.<br>custom character sets, but there<br>is no reason why you can't use them for other things, like;

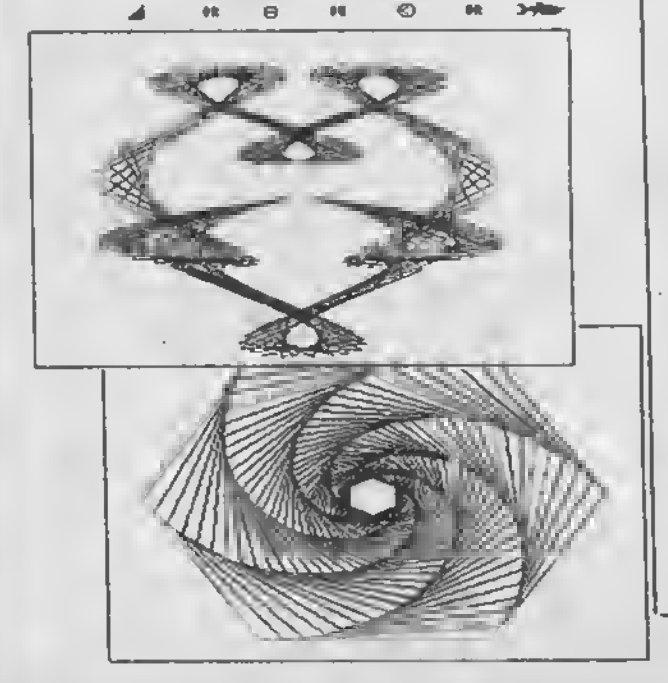

**LARKEN DRIVE** 

CONTROLLER BOARD FOR TS 2068 SPECTRUMEMULA TOR COMPA T/BLE

- High speed : loads 32k bytes in 7.5 seconds
- commands are : LDAD SAVE DIRECTORY DELETE FORMAT COPY MOVE and BADBLOCKS
- Uses IBM PC compatible 5 1/4 " double sided disk drives (SHUGART SA455 or compatible)
- Disk capacity 160 k bytes
- Dos is on <sup>a</sup> bank switched 2K eprom
- Only <sup>1</sup> USR call is required
- Assembled and tested .all cables and connectors supplied
- Single drive version is available now but <sup>a</sup> second drive can be easily added (this mod will be availal before FEB 86)
- 60 day money back guarantee

- Made in Canada . many already in use Price:

\$95 OO(US) + \$6 00 shipping

From LARKEN ELECTRONICS RR\*2 NAVAN ONTARIO CANADA K4B-1H9

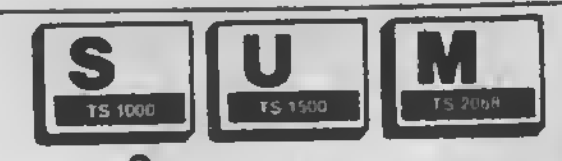

## **K<sup>e</sup> Sinclair/Timex** User's Magazine

Hardware Projects · Hardware Reviews Software Reviews . Product Comparisons Published Monthly . Back Issues Available Free Personal Ads for Subscribers

SUM Magazine it aimed et Sinclair and Timex users who want to learn what is available for their computers, how to do things no one alse is doing, and what is just over the horizon. Examples of recent articles include: Building your own Spectrum Emulator; an extensive series of reviews on word processors for the 2068; adding an RGB monitor to your 2068; and a series on repairing your TS1000 and ZX81 computers.

SUM Magazine invites articles, reviews, and projects for possible publication. Wa pay for articles published! Hardware and software producers are invited to aubmit their products for review.

Annual >12**SUM Magazine** 3224 NW 30 Avenue - Gainesville, Florida 32606

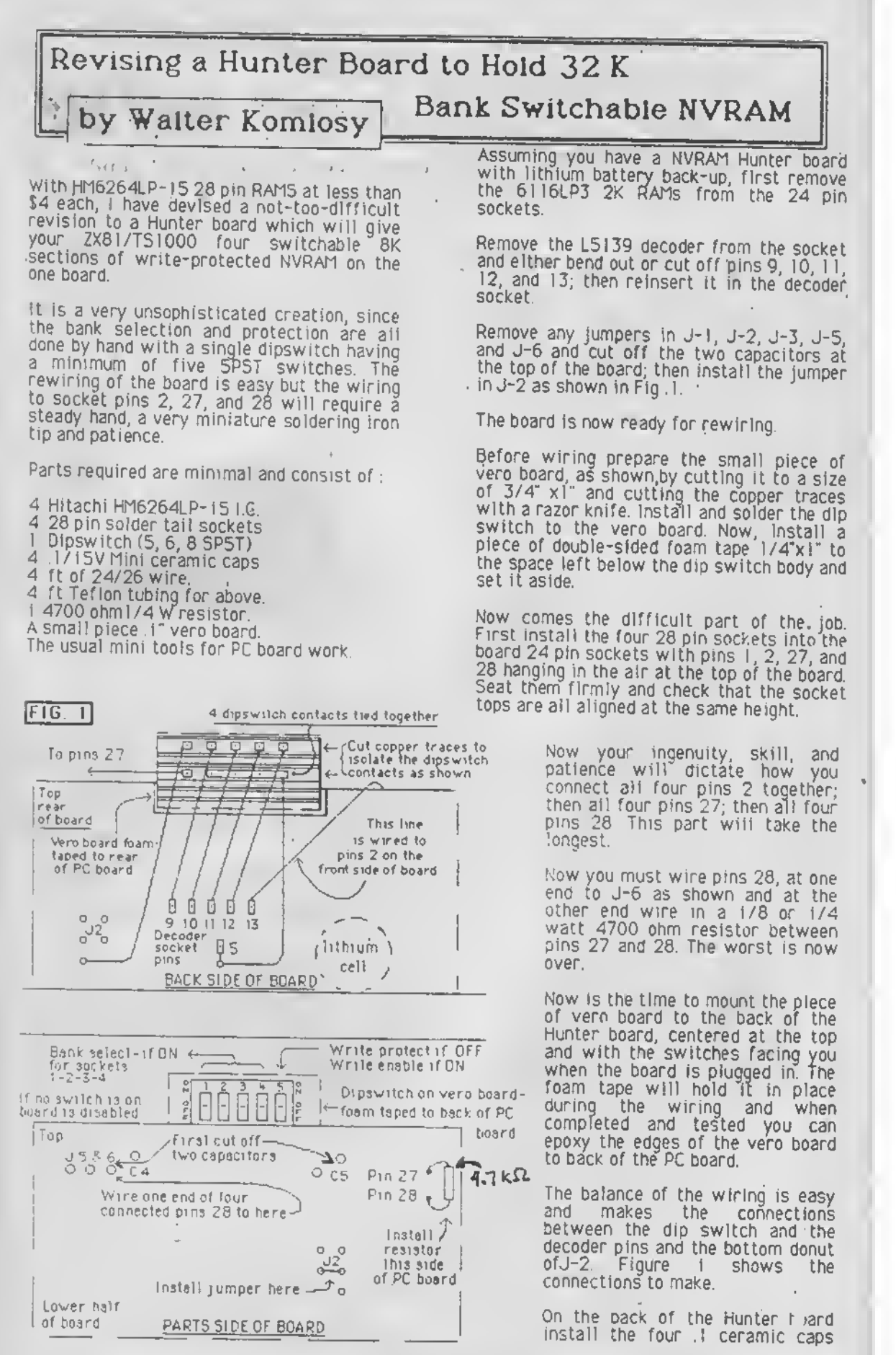

between pins 24 and 12 of each original and the work will be done.

Install the 6264 IC's in the four 28 pin sockets, plug in the board, and turn on the computer If the cursor appears so far so good. Push the No. <sup>I</sup> dip switch to "ON" and the write protect switch to "ON" Enter the test program:  $\ddots$ 

10 FAST 20 FOR N-8192 TO 16383 30 POKE N,255 40 IF NOT PEEK N-255 THEN STOP 50 NEXT N 60 FOR N-8192 TO 16383 70 POKE N,0 80 IF NOT PEEK N-0 THEN STOP 90 NEXT N 100 STOP 200 FOR N=8192 TO 16383 <sup>I</sup> 10 PRINT PEEK N, <sup>1</sup> 20 NEXT N 130 STOP

Run the program. It will take over 3 minutes and will come up with <sup>a</sup> 9/100 error code if all is well. Then enter GOTO 200 and the screen will come up full of zeroes in 10 seconds. If you press CONT and ENTER eleven times you will see an error code of 9/130 and a final half screen of zeroes.

The completed test verifies that No. <sup>I</sup> RAM is OK Now switch dip switch <sup>1</sup> to OFF and <sup>2</sup> to ON and repeat it to check socket 2. Do the same for sockets 3 and 4 and if all test OK you are in business with 32K of bank switched 8-16K NVRAM.

Since the 8-I6K area of RAM can handle machine code, data or program material, you can use up to 8140 Bytes using the machine code transfer routines in the last pages of the Hunter instruction manual. This will give you instant access to often used programs (faster than discs). All machine code routines such as 4K Delphic Toolkit, the Berch Compiler and Run/Time package, Quick/Load, etc. can all be called instantly with a RAND USR entry from BASIC.

It is a tribute to the very thoughtful desiqn that Paul Hunter put into his NVRAM board that it can be so easily configured to other<br>uses. TSH uses. TSH

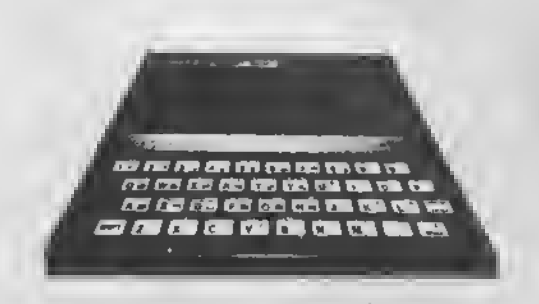

Partial Pascal

Pascal is one of the two most popular microcomputer programming languages. Now you can have the largest subset of Pascal ever implemented in just 16K of RAM to run on your own ZX81, Timex Sinclair 1000 or Timex Sinclair 1500.

Partial Pascal programs are compiled rather than interpreted. They execute much faster than BASIC. Partial Pascal supports the following builting names and keywords:

read, readln, write, writeln, reset, rewrite, eoln, eof, inkey, text, abs, chr, odd, ord, pred, succ, sqr, Boolean, char, integer, copy, fast, slow, pause, halt, plot, point, mem, memw, mem2, move, usr

IF, THEN, ELSE, CASE, OF, OTHERWISE, WHILE, DO, REPEAT, UNTIL, FOR, TO, DOWNTO, BEGIN, END, DIV, MOD, NOT, AND, OR, PROCEDURE, FUNCTION, FORWARD, CONST, TYPE, VAR, ARRAY Just \$30 brings you the Partial Pascal editor and compiler on cassette tape with instruction manual. 16K RAM required. No extra charge for shipping anywhere in North America.

> Semper Software 585 Glen Ellyn Place Glen Ellyn, Illinois 60137 (312) 790-1253

# CLASSIFIED ADS

FOR SALE. Two ZX81 Computers. One with seperate keyboard, twof6 <sup>K</sup> Rampacks, all power supplies and connecting cables, one 2-ft. ribbon cable and connectors, lo software tapes, old Sync magazines and TS magazines, etc. All for \$ 150 (postage paid) or best offer: Szymkow{ak, 1166 Cedar<br>Ave,Shadyside MD 20764

FOR SALE: TS 1000's, \$10, each. These have been tested and work No manuals or power supplies. Dean Miller, 29324 Park St., Wickliffe OH 44092 (216) 944-8630

Have several Timex and Sinclair computers and some miscellaneous nardware Large amount of software, books and magazines, etc Would like to sell 5 ASE for complete list Everything one of a kind and cheap Arthur Brady, 132 Hilldale Rd, Dobbs<br>Ferry,NY-10522.

TIMEX 2068 and Spectrum persona! software collection sell-out. Many titles to chose from including games and utilities Will consider swapping for your software. Send S.A.S.E. for listing to: John McMichael, 1404 S. Black St, Bozeman MT

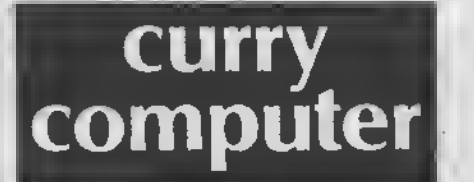

P.O. Box 5607 Glendale, Arizona 85312-5607, U.S.A. Telephone: 1-602-978-2902 Telex (Via WUI): 6501267701

"We have had <sup>a</sup> QL for about one week now and are just beginning to appreciate the power and versatility it contains. Keep in mind that for the price . . . There is nothing that compares with it."

> The QL Report published by Curry Computer February 1, 1985

We know the QL . . . we've been appreciating it longer.

Write for our free catalog.

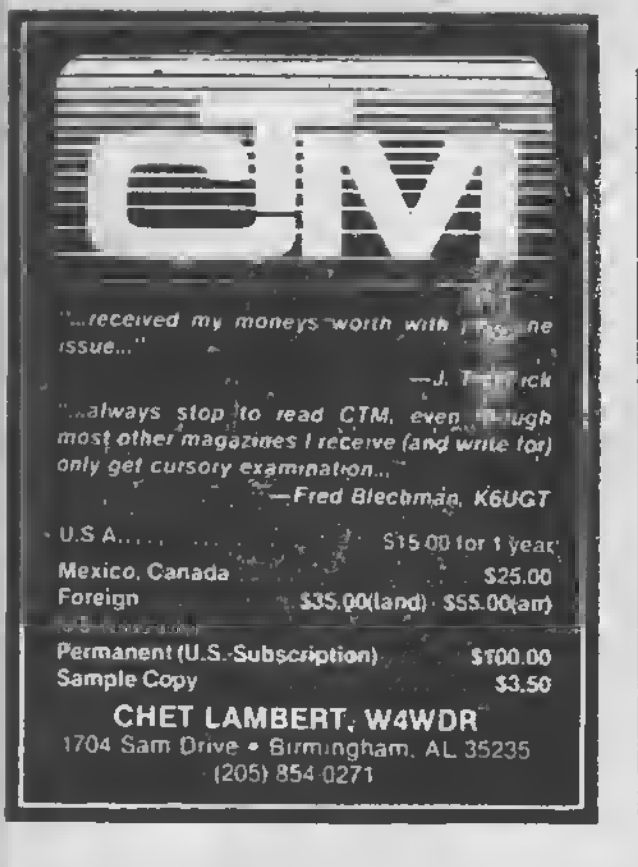

Smart Text TS—£068

and the new

Smart Text OS—6 ( For the Zebra OS-64 Cartridge )

With Universal Intfc/Printer Patch For all Configurations

Three Integrated softwares that does most all adeinistrative functions Word proc - Data files egt - Mailing List - Fore Letters - Hailing Labels Repeat printing - Auto Letter Heads.

Supports all Printers, plus TS-2848.

29.95 + \*3.80 sailing to: Bill Jones Gulf Hicro, 1317 Stratford Ave, Panama City, FL 32484

## Pictures from the 1986 Midwest TS Computer Fest

These pictures were taken and provided to TS Horizons Dy the kind permission of Charles Dickson of Lanham, Md.

Hilda Burt, left, and Carol Davis, members of the Computer Fest organizing committee, spent almost 48 continuous hours operating the<br>registration.desk.at.the.Fest.(Husbands.Tom.Burt<br>and Frank Davis were also prime.activists.for<br>this.event) this event.)

**Hetto** 

Genial Bill Russell (RUSSELL ELECTRONICS) of Centre Hall, PA was seen demonstrating the peripherals for the Sinclair QL He also reported

phenomenal trade in other TS items.

From left, Ruth Fegley, Maryland, Jeff Moore,<br>Ohio, Tom Bent, Maryland, and Tom Woods, New<br>Hampshire, represented SYNCWARE NEWS'<br>Interest at the Sharonville Sinclair conclave.

This was the view from the southeast corner of the room, in the foregound is the booth for the CTM magazine and in the front of that the table run by the Cincinnati users group. Lucy Gordon, co-author with husband Randy, of TS Tinyboard and other programs that they shared at the Computer Fest, is seen here in the lower center.

#### Pictures from the

## 1986 Midwest TS Computer Fest

View from the north end of the room. This<br>picture indicates the number of size of the crowd<br>in attendance at the Fest.

**HARP'S S TARY SIMIN ATION** 

View from the southeast corner. John Coffey of<br>JRC Software is seen here in the center of the<br>inicture manning his booth.

This view is from the northwest corner, as you<br>enter the Computer Fest, again showing the<br>turnout.

Finally, a shot of one of the many successful<br>seminars conducted at the Fest In a seperate<br>conference room. Randy Gordon of Cincinnati held<br>this popular talk on telecommunications. TSH

### Switchable Spectrum ROM Project for the TS 2068 by Gary Lessenberry

[Ed. note: We at TS'Horizons have not yet tried<br>Mr. Lesenberry's modification to verify it. As assume any responsibility for damages that may arise from use or misuse of the following article It certainly seems to oe an elegant solution, but a delicate operation ]

<sup>I</sup> recently purchased some Spectrum ROMs from Zebra Systems with the hope that <sup>I</sup> might be able to make my own "ROM-switch" circuit without having to pay the price of<br>those that are commercially available. When I<br>examined the TS-2068's ROM circuitry, i<br>realized that this was an easier task than I<br>had originally assumed' All that I needed was realized that this was an easier task than I had originally assumed! All that I needed was a Spectrum ROM, a toggle switch, two feet of insulated wire and two IOK ohm resistors

To start the project, you first remove the top from your computer by removing the screws on the bottom of the case when you look inside, it will appear as in figure A You now remove the Timex ROM (U16) To remove it,<br>gently pry it with a small screwdriver or knife inserted between the socket and the Kun

With your Timex ROM removed, you place your Spectrum ROM directly over your Timex ROM with the notches in the same direction There should only be a thin space between the two<br>ROMs and all of their leads should be touching.<br>Do not have a lot of space between tnese ROMs because clearance is critical when you re- assemble your computer! You will now very gently, bend pin 20 on both ROMs outward until they are perpendicular to the other pins

resistor will be soldered to pin 28 (\*5700). The other end of the two wires that you have coming from pin 20 of the two ROMs will be soldered to the toggle switch. switch has three pins on it. Two of these pins are labled "ON". Solder one wire on each of<br>these two pins, Another wire will be soldered on the middle pin of the toggle switch with the other end of that wire going to the circuit board and soldered to Wl

You may now solder all of the pins except pin 20 Be careful when soldering, allow about 30 seconds between the soldering of each pin so that you won't overheat and damage your ROMs. To pin 20, of each ROM, you will solder <sup>a</sup> piece of wire and one end of <sup>a</sup> 10K ohm resistor The other end of each <sup>I</sup> OK ohm ٠.

At this point, you, may reinstall your ROM in Its socket A hoie must oe drilled in the rear of your case for the mounting of your toggle switch Once your toggle switch is installed, you may replace the top of your computer. Be careful when reinstalling the top of the computer to ensure that you have proper clearance and that nothing is being forced!

Once your computer is reassembled, you may test it out You can tell which ROM is selected by the screen display after<br>initialization. When in Spectrum mode you When in Spectrum mode, you will get the Sinclair copyright When in 2068 mode, you will get both tne Timex and the Sinclair copyrights TSH

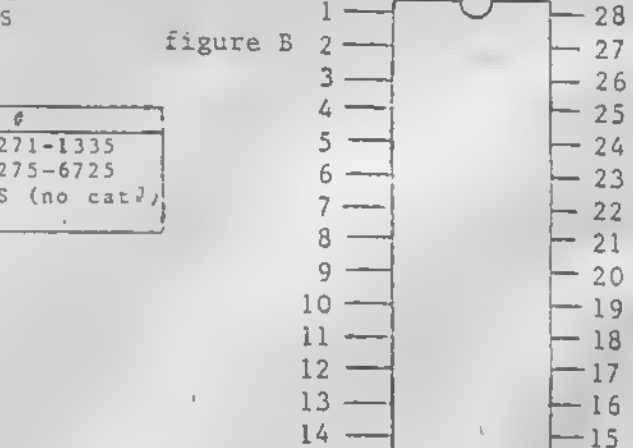

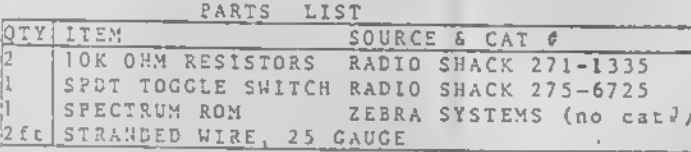

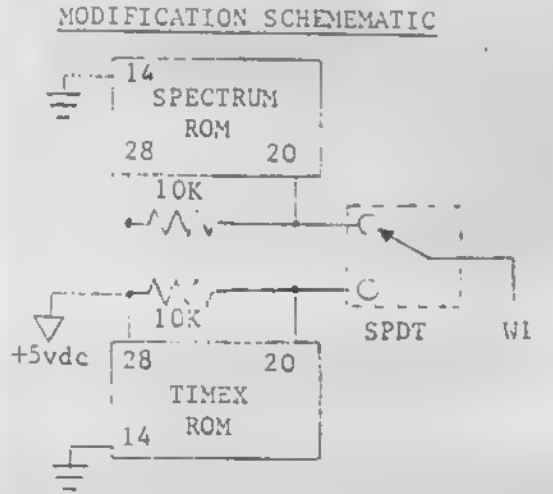

#### SPECTRUM ROM PIGGYBACKED TO A TIMEX ROM

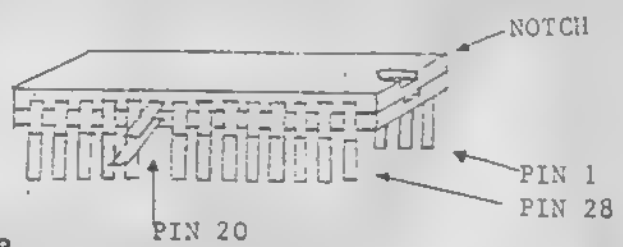

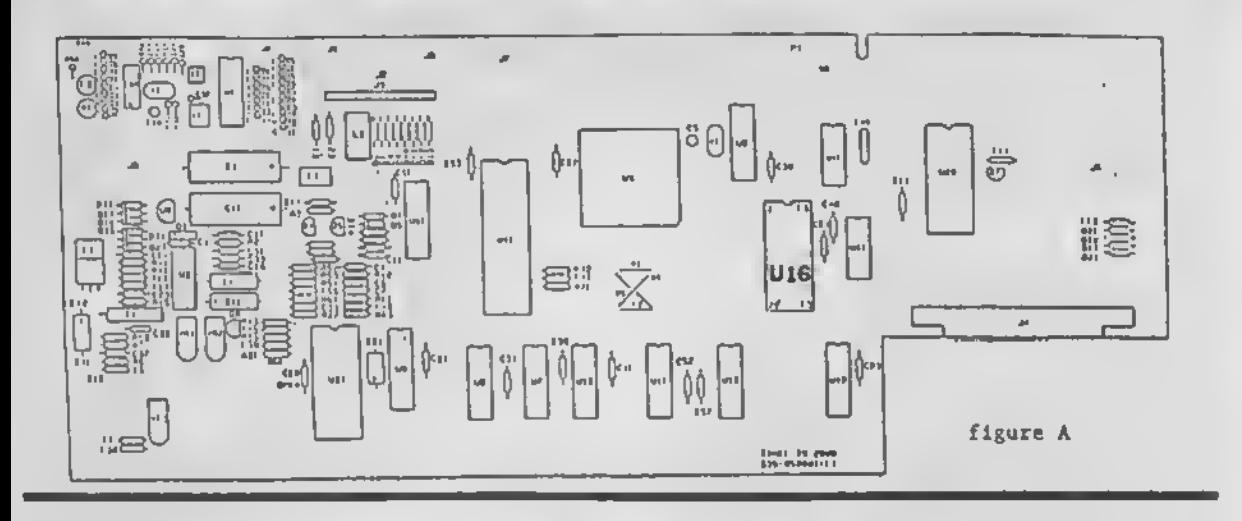

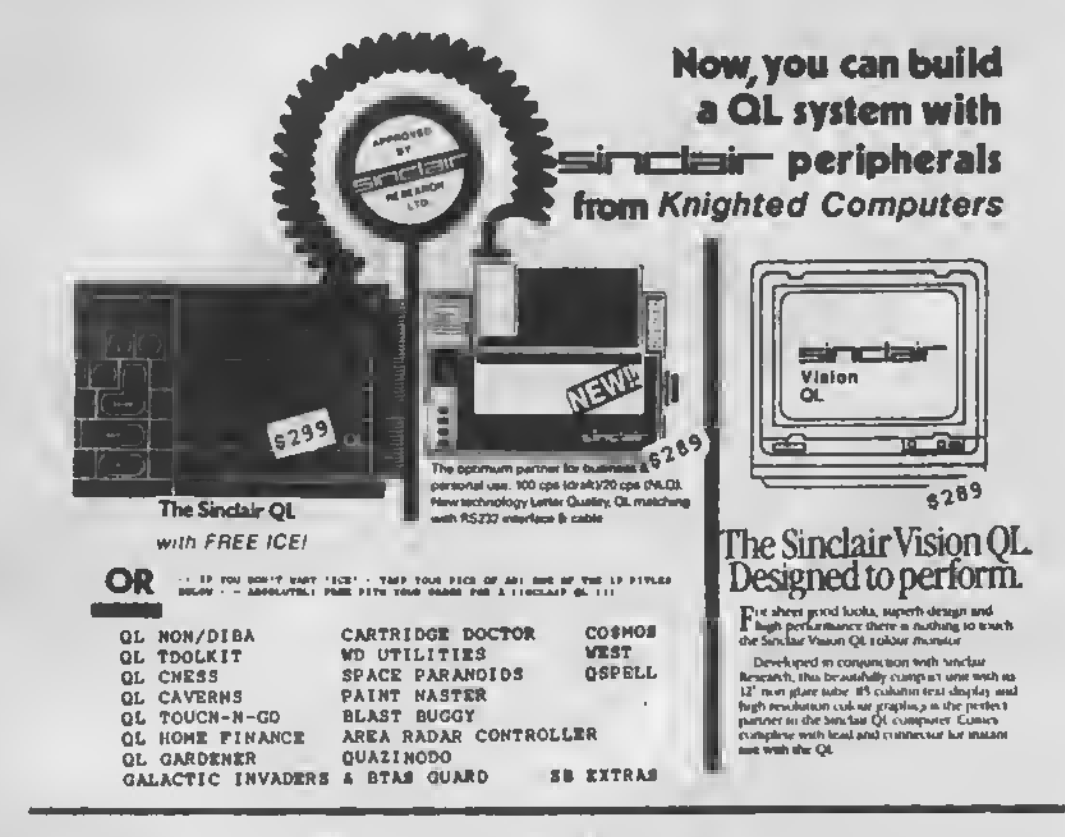

PACKAGE DEAL= QL COMPUTER & ABOVE MONITOR & PRINTER w/cabies \$799.00

TO SAVE YOU EVEN MORE \$\$\$\$ - WE OFFER YOU AN ADDITIONAL ION OFF ON SOFTWARE WHEN YOU ORDER TWO OR NORE TITLES - - - WRITE FOR OUR FREE CATALOG

NERE ARE JUST A FEW OF THE NEW TITLES WE'RE OFFERING :

GL NYPERORIVE \$19.95<br>CITADELL \$19.95 SPOOK \$19.95 BJ IN JD LAND \$19.95<br>QL NOME FINANCE \$24.95 QL GAROENER \$24.95 PROJECT PLANNER<br>SUPERCNARGE BASIC COMPILER \$79.95 TOOLKIT II \$54.95 COSM  $$40.95$ COSNOS \$ 24.95

VI SA/MASTERCARO ACCEPTEO VISA/MASTERCARO ACCEPTEO SMIPPING & NANOLING CONT. USA \$3.00 (TOTAL ORDER)<br>SPECIAL - S&N FOR NONITORS & PRIMTERS #7.50 ITOTAL ORDERI CONT. USA

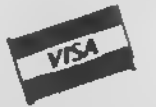

**KNIGHTED COMPUTERS** 707 Highland St Fulton, NY 13065

 $(315)$  593-8219  $\overline{19}$ 

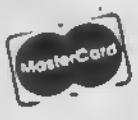

BANK  $\Leftrightarrow$  SWITCHING... The TIMEX/Sinclair 2068 Computer

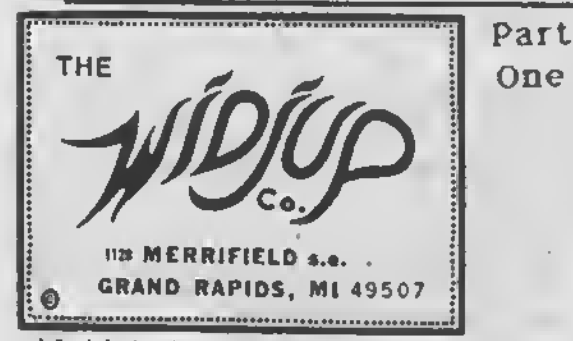

What is bank switching?

The TS 2068 contains <sup>a</sup> thin black rectangular chip that Is the 'boss' - the Central Processing Unit (CPU). It is of the popular variety  $280\text{\AA}$ which has <sup>a</sup> long history of success, it runs Unit (CPU) it is of the popular variety ZBOA which has a long history or success. It runs<br>Just about everything but it takes orders from you.

The boss has a filing system in which there<br>are 65,536 places to put things - every one at are 65,536 places to put things - every one at<br>his "fingertips". Each place has an addres from <sup>0</sup> to 65,535. To help out all these places are "chunked" into eight file rooms. The rooms are called CHUNK 0 through-CHUNK 7. Each contains 8192 palces.

CHUNKS 0 and <sup>1</sup> normally contain information you can't change. That is read-only-memory (ROM for short). What is normally in those two rooms is the HOME ROM. The other rooms are normally full of working files that can be changed, the HOME RAM (random-accesschanged<br>memory).

Business goes merrily on until you tell the boss to prepare a report on tape, which requires the services of EXROM.

"Where's EXROM?" shouts the boss

"Across town, boss."

"Well, get it!"

"Yes, boss - er - where will <sup>I</sup> put him?"

"Hmmm - Kick HOME ROM out of CHUNK <sup>0</sup> and put EXROM there."

"OK boss - suppose we.need HOME ROM again?" Then we'll get it back the same way, stupid."

The job of taping the company report is completed and HOME ROM is moved back into

Now that Is what is called bank-switching. Is it so hard to understand? You have a limited number of CHUNKS, but you can chanqe what is 3 in them.

The EXROM is one example. The DOCK where you put plug-in cartridges is another All others are called expansion bank units (EXBUs).

You might think that anything connected to the computer is an EXBU. However, many things are just connected to the phone lines, so-tospeak...the input/output (I/O). A buss expansion by William J. Pedersen

unit, <sup>a</sup> BEU, is not always an EXBU. Confused? To be an EXBU it must be able to move into a chunk. The 2040 printer can't even though it is<br>a BEU. EXBUs require a special chip (or its equivalent) to communicate with the bank

Remember that stupid helper? He was the one who did the actual bank switching. If he was told to switch out the chunk he works in, how would the boss ever get him back?

There are five choices:

a. Don't kick him out in the first place.

- b. Make sure the EXBU has his replacement.
- c. Use the telephone. (I/O)
- d. Talk to ROM.
- e. 'Double talk' to memory.

Options a. and b. are bad; one mistake and all is lost. Option d. is bad bcause the chunk could have been RAM switched in.

That leaves options c. and e. The 2068 uses easy to understand using the I/O to contact the bank switching controller (BSC). It is not so easy to understand 'double talk', so we'll explain that later.

This scenario might not have been needed by many of you, but <sup>a</sup> fresh viewpoint often causes a handslap to the forehead. From here on we get very technical. Be forewarned.

Now that you know what bank switching is, and<br>some of its problems - let's review the I/O facilities of the 2068. "Review" is not really the right word because much of what is presented here is not in any better known book for the 2068.

To begin with, two I/O instructions will be explained - CLOSE and OPEN. The simpler of the two is CLOSE. In the process It will be necessary to explain other instructions as they are met. In this way, an orderly presentation is possible Random wanderings are avoided.

Figure <sup>I</sup> shows <sup>a</sup> flow chart for the operation CLOSE It has two main branches, one for HOME use, the other for EXBUs.

It should be mentioned here that TIMEX produced 2068s with the EXBU branch disabled because they had not yet marketed (nor did they ever market) EXBU devices. Through judicious use of error trapping, this branch can be healed. Lesser treatments permit adding the Mikrodrive, but why settle for less than complete capability?

This also resulted in unresolved "bugs" in the bank switching code which would have been fixed if tested with EXBUs. Many are as

simple as a typographical error at 6610h in CALL-BANK, for which the cure Is easy. The one at 0F48h In PASSIN Is harder. Ideally the ROM should be replaced, but let's be practical.

The syntax of the CLOSE statement is: CLOSE \* [streamname]

(streamname] Is a numeric variable or a constant which has a rounded integer value from 0 through 15.

A mnemonic Is preferred because It makes more sense and can be reassigned without rewriting program subroutines. The Integer value will be called STRM\* hereafter.

The first block In Figure <sup>1</sup> is CALL OFFSET. OFFSET uses STRM\* to compute an Index Into <sup>a</sup> table of offsets called SiRMS. It gets two bytes In Z80 reg BC and returns with reg HL pointing there.

The 38 byte STRMS table is Ideated In the system variables area @ 23568. Initially the table contains:

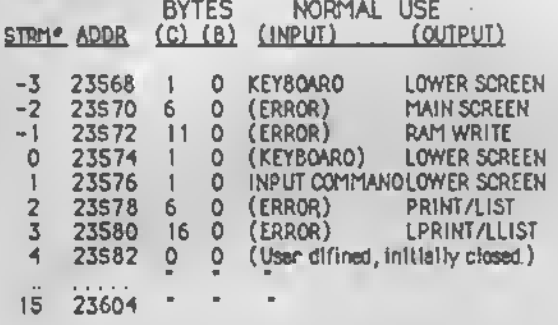

STRM\*s -3, -2, and -1 are "htdden-from access by BASIC. All the others can be changed to suit your own purposes. The reason for hiding them is to Insure the computer is not denied access to the keyboard, space for reports, or space for autolisting.

The normal use Is not sacred, but you should rarely need to use more than the 12 available assignable streams from 4 to 15.

Channels are real data paths between one computer section and another. They might be temporary, permanent, near, or far - but they are real.

Streams are arbitrary labels applied to<br>channels as a convenience. They are not real + any more than the printed word Is the real sound as spoken. They are, however, very convenient.

Now comes an Interesting piece of Information. The true offset Is tne lower -15 bits of  $\mathop{\sf reg}\nolimits_{{\mathsf E}}$ BC. Bit 7 of  $\mathop{\sf reg}\nolimits_{{\mathsf B}}$  is a flag which indicates. an EXBU Is Involved, when set.

For EXBU streams, the offset Is an Index Into the system configuration table (SYSCON).

For HOME streams, the offset minus one Is used as an Index Into the CHANS table:

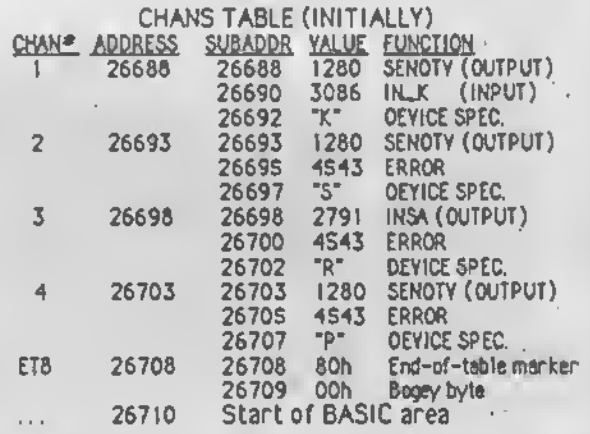

Notice that channels 2 and 4 differ only in the device spec. Even though SENDTV is listed for 3 of the 4 channels, its operation depends on flags

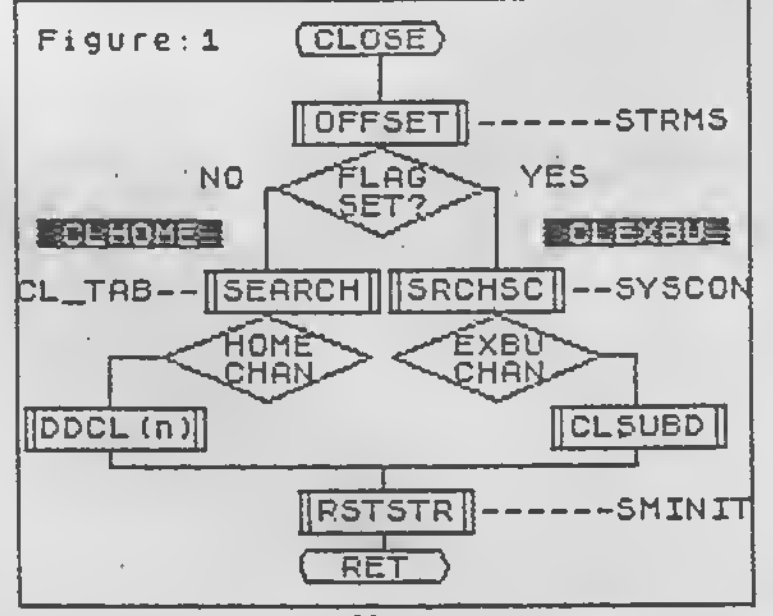

defined by the device specifications.

One of the required functions of CLOSE Is to reset any device dependent flags which could interfere with subsequent operation. An example of this Is a table used to map the Interrupt daisy chain for open devices.

That is why the CLOSE routine must look up the<br>offset, read the device specifications, and offset, read the device specifications, execute any device dependent closing routines needed. Having done that It Is time to rewrite the STRMS offset bytes.

The RSTSTR routine write 0's for STRM\* 4 through 15. Otherwise It looks up the default values In the SMINIT table. This Is the same table which was used to initialize STRMS.

Whew! The job is done.

•NOT SO FAST THERE, BUSTERr comes a cry from the 2068 as Its screen goes crazy.

A problem exists, it seems like one of those mistakes that can ruin the end of an otherwise perfect day, but let's keep cool.

It's like this. After taking great pains to make sure that CLOSE can execute device dependent close routines if needed, the Cl\_TAB table Is unable to point to any but one • 5133 that does nothing at all - ano then only if the device spec is K, S, or P. Attempting to CLOSE a different device results in cnaos.

it is pointless to continue until this fine kettle of fish is dealt with. This one Is a 'stinker". ON ERR GO TO doesn't work because no error is detected!

SEARCH is called with the address of CL.TAB in reg HL and the device spec cahracter in reg C. It looks at the first byte in the table, if it is 0, it signifies the end of the table. It can never be the<br>first byte. If it matches the character in C. it first byte. If it matches the character in C, returns with HL pointing to the folow ingbyte and condition code CY set. If it doesn't match, it skips a byte and starts over agian. Eventually it finds the end-of-table 0, providing a match has not been found first, it returns with HL pointing at the 0 and with condition code Z. but CL.TAB has no 01

What happens when the device character is not found, is that the SEARCH routine keeps going; overrunning CL\_TAB into OFFSET in search of a<br>match or a 0. it sees an 'B' © 5143, an 'O' © S1S3, and finally a "O" @ S1SS. If our new device character is not '8', or 'O', SEARCH will return with HL-5155 and condition <sup>Z</sup> set.

flSSEMBLEP LISTING

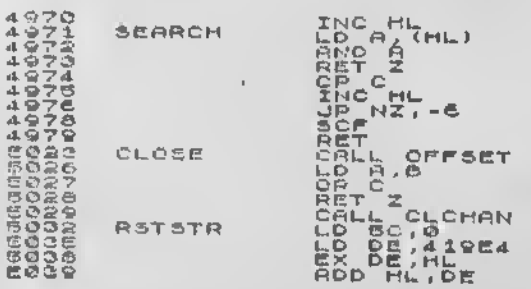

CLHOME falls to test the results of the search. It adds HI and the byte pointed to by HL. Then it lumps to that location. In case of K, S, and P, that location is 5133. No problem. The jump to 5155 is wild! It is in the middle of OFFSET, and also In the middle of an instruction.

Although the Instructions are all wrong, nothing really damaging happens until the RET Instruction Is round •5161.

The intended return path  $\bullet$  S133 POPs HL before RETurnlng. The wild branch doesn't. As a result It returns' to the address In HL (left on the stack), which points to the STRMS offset bytes. There is no machine code there, just offsets...EUREKA! Bright flashing lights! Suppose we sacrifice two 5TRM\*'s so we can put In a real Jump Instruction to the emergency ward? Might work!

To save a long explanation. It does not work, with the limitations that STRM\*s II and 12 are sacrificed and 13 to 15 used for EXBU.

POKE 23596,0

POKE 23597,195

POKE 23598,Least significant byte of patch routine address.

POKE 23599, Most significant byte of same.

Of course, we have traded one problem for another, but Isn't it worth It? There are other other patches needed to complete the fix, but we will wait until we meet them.

We were discussing CLOSE. Though HOME operations have been covered in detail, the EXBU branch has only been touched.

In the next Installment, OPEN and the EXBU branches will come under scrutiny. We will also reveal the SECRET of why address lines AI3 through A1S are the only ones buffered.

STAY TUNED TO THIS HORIZON! TSH

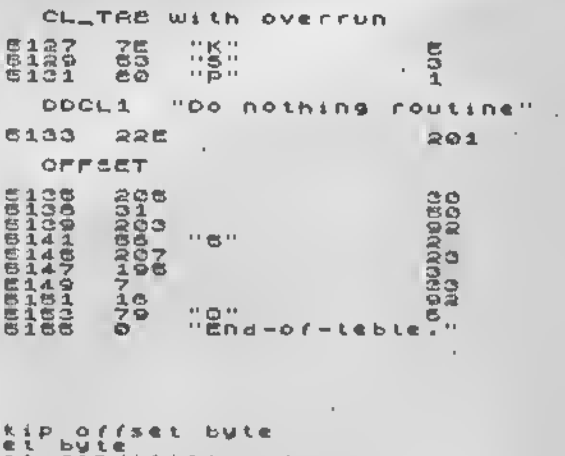

IStip offset byte<br>ISet byte (Sind tion code<br>I Hetch, to offset<br>I Hetch, to offset<br>I No Metch, try next<br>I Mere if foundxset CY<br>I Pound if foundxset CY<br>I Pound Returns HL->offset,BC **Seturn if elreedy closed** IRESTORE STRMS entry as closed

 $\mathfrak{t}$ 

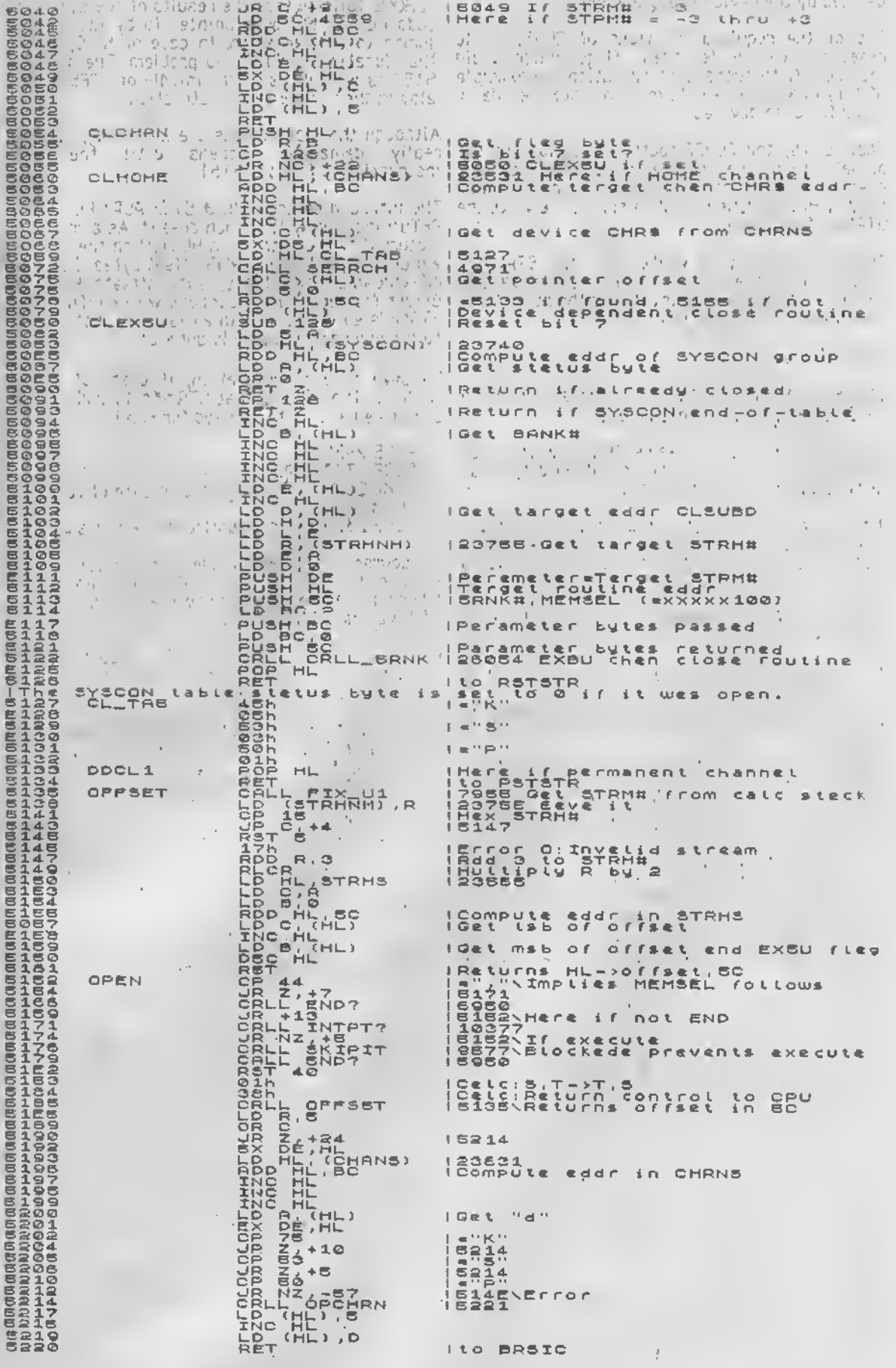

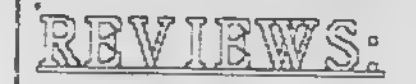

### 2066 & 1000 Pages 24, 25

2066 Only Pages 26, 27

Review HACKER'S HANDBOOK by Bill Ferrebee Mountaineer Software

TITLE: HACKER'S HANDBOOK<br>SUBJECT: Telecommunications SUBJECT: Telecommunications COMPUTERS: ALl(lncludinq\_TS!000 ZX8 <sup>1</sup> and <sup>1</sup> 5 2068) PRICE: \$12.95 AVAILABLE FROM: E. ARTHUR BROWN 3404 Pawnee Dr.

Alexandria MN 56308

There is a revitalized interest in T/S telecommunications recently. Westridge modems and modem boards are available at very<br>moderate prices. MTERM II moderate prices. MTERM II enhancements and new advanced software is available for all T/S computers. An expanded manual for MTERM II has cleared up many questions.

And... for those who dare to go farther.for those who aren't satisfied Just to call a bulletin board or Compuserve...there is the HACKER'S HANDBOOK!

The HACKER'S HANDBOOK is written by Hugo Cornwall (an alias?) of England. In this book, Hugo goes into detail of what goes on in the mind of a true "hacker", one who revels in the ability to break into the most secure computer systems. He starts in very simple terms, and describes the subject in language everyone can understand.

i his book is a very complementary one to "The Inner Circle", written by Bill Landreth of the famous "414s".

Although this book was written in England, it goes into great detail<br>of the American system of of the American system of telecommunications. Filled with appendices, HACKER'S HANDBOOK is one great reference manual to keep beside your modem. <sup>I</sup> couldn't put it down! <sup>I</sup> read it every chance <sup>I</sup> cot until I finished the entire book.<br>And I find myself refering to it<br>whenever I try a new service.

HACKER'S HANDBOOK is <sup>a</sup> definite must for any modem-crazed computerist, since it is not a machine-specific book. Beware .if you buy a copy, and your friends see it, it won't be in your hands for long.

**HACKER'S HANDBOOK** betongs on any computer bookshelf, right beside your<br>computer bookshelf, right beside your<br>all!  $211!$ TSH

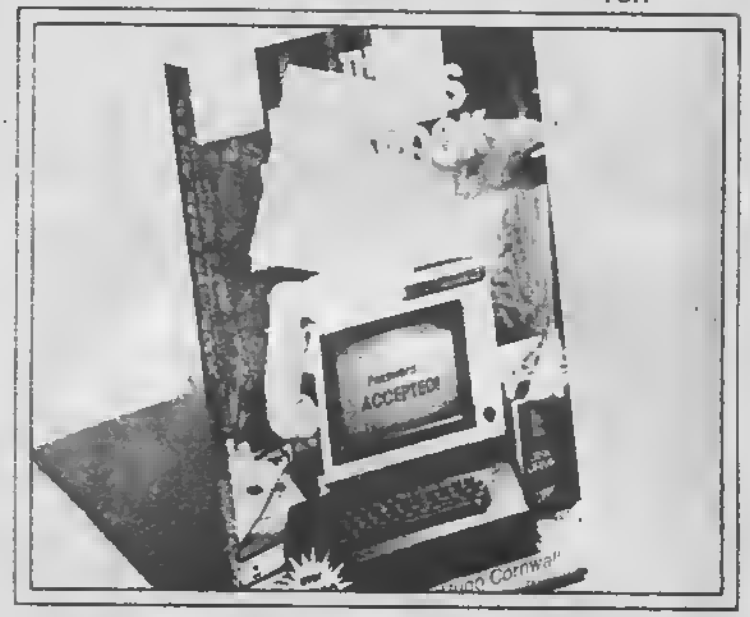

# Mind your own business. . on a Sinclair QL!

Announcing INTEGRATED ACCOUNTS, the first serious business accounting package for the Sinclair QL. Designed for the small business person unfamiliar with computers but wanting or needing to computerize his bookkeeping and accounting functions, this package possesses many of the functions and capabilities of software normally found on much larger computer systems. Sales, Purchases, and Nominal Ledgers right through to v Profit and Loss and Balance Sheets. Power and ease of use have been combined to provide a truly superior accounting package for your QL.

Other serious business software also available such as Appointment Manager, Stock Control, QL Home Finance, QL Decision Maker, QL Project Planner, and Mailing List. Call or write for prices and a catalog

English Micro Connection •15 Kilburn Court — Newport, Rl <sup>02840</sup> 401/849-3805

#### SOFTWARE REVIEW by Bill Jones

Applicable to: TS-2068, T5-I500. TS-IOOO MEMORY' I6K, 32K, 48K, or 64K TITLE: MAILING LIST OFFERED BY: Heath Computer Services 950 East 52 South Greentown, IN 46936

Heath advertises four versions of the "Mailing List" program; I6K, 48K, and 64K versions for the ZX-81/TS-1000, and a 48K version for the<br>TS-2068.

PRICE: \$9.95 (each)

<sup>I</sup> regularly use both the 48K ZX/T5 and the 48K TS-2068 versions of "Mailing List" with my three systems.

All versions of this software are almost identical in program structure, screen prompts and operation. The difference is shorter STRING DIMENSION of the I6K program and "dressed up" color and sound for the TS-2068.

The "Mailing List" programs for both ZX/T5 and for TS-2068 computers are rated "GOOD to EXCELLENT" for the advertised purposes, and there is a bonus that we will discuss later.

Following are the significant features of this program:

The program is written entirely in BASIC language. It stores from 100 to 425 NAMES, ADDRESSES, and PHONE NUMBERS, Lists alf names; Searches by NAME, by CITY, by ZIP code, or by PHONE number It allows changes to entered data, or deletions of data It allows <sup>a</sup> print out of the complete listing, or <sup>a</sup> single entry, or a fisting of names only. It automatically prints by name and address to the 2040 printer. Use this feature to print, on a single run, mailing labels for up to 425 customers, on a roll of 2040 mailing labels And you can break the program, and adjust spacing of the print blocks to fit the spacing needed to print the labels. It sorts all listed data by Name, by City, or by ZIP CODE It searches and displays data by Name, by City, by ZIP CODE, or by Phone number

All of the above functions are accomplished quickly and efficiently except the SORT function, which is very slow. I do not consider I slow sorting to be a real flaw, because one only needs to sort once after the listing data is entered.

<sup>I</sup> experienced easy loads of the cassettes in three computers. The program comes up running automatically, but is easily broken for user modification (The Bonus). Entry of data is smoothly accomplished, and screen prompts are so efficient that the one page of instructions is hardly needed at all to understand and begin using the software.

A 425 name listing is quite <sup>a</sup> large "computer phone book". Many small towns, and some counties have fewer telephone subscribers The size of your telephone list needs may be different and you may need to modify the program's "STRING DIMENSIONS" to reduce memory requirements. This can easily be accomplished by breaking the program and changing the string dimensions to fit your requirements. <sup>I</sup> wanted to use the program with my TS-1500. <sup>I</sup> tagged on <sup>a</sup> I6K ram, and loaded the tape (a 48K version). It wouldn't run (Insufficient memory). <sup>I</sup> broke the program and reduced the dimensions of the string variables Viola, a 32K version for the TS- <sup>1</sup> 500! Next, <sup>I</sup> revised the program to an "Article Index". Now, <sup>I</sup> have 300 magazine articles indexed by title, author, and publication/date/page. Now, isn't this a good bonus?

"Mailing List" is a good bargain. Support your ZX/TS software industries. We need them, and they need us. We will all hang together or each may be left hanging separately. TSH

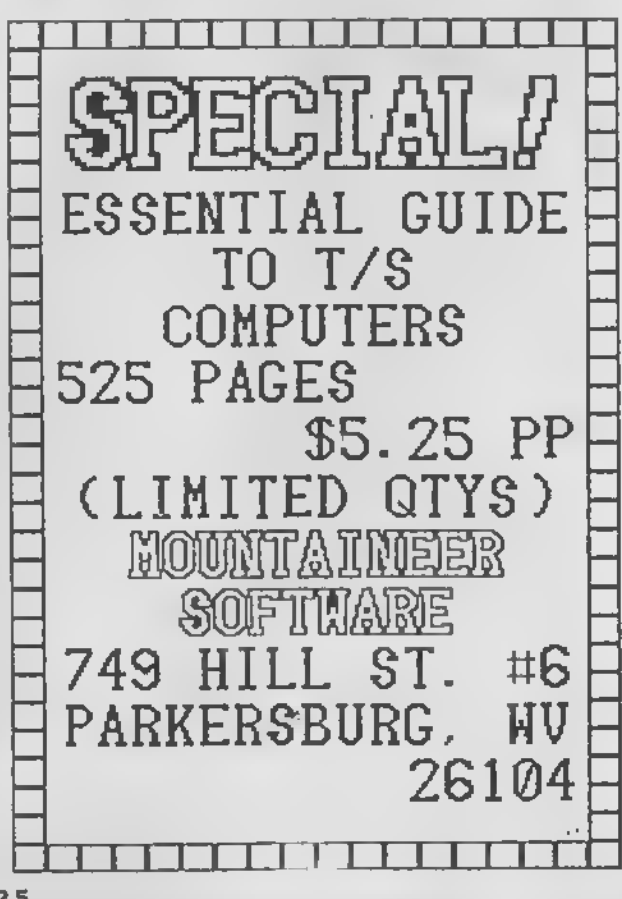

.b. Bill the Zebra Designer Series Ferrebee BANNER. GREETING CARD, and 'SIGN DESIGNER are programs, that give us the chance to be a I am sharing some of them with you each month here in TS HORIZONS, it you have some and make event imprefayorites you've designed, send them to me at: constructive use of your 206B. ... BHI Ferrebee 2 - S After spending much time with all three **FOURTAINEER SOFTWARE** programs, I- have come up with a 'TeW 749 Hill St. - 6": suggestions to make your final product even<br>MORE impressiye  $-11.5 - 1$ Parkersburg WV 26104 We might print yours in a future issue! - First, try putting graphics in random, spots on your greeting card or design, instead of just the four corners or the middle. - The most important tip <sup>I</sup> can give you is to use COLOR This can give your final product pizzazz, and It is not hard to do There are 3 - Next, always be on tne lookout for ideas for "<br>new graphics; I did, and I now have over 75 ways to use color:<br>0 Colored Paper (0 Colored Paper)<br>0 Colored Ribbons (2 Colored Ribbons)  $16.5$ different ones besides the original 22 that 2) Colored Ribbons come with the programs. 3) Colored Markers Review SIGN DESIGNER' Use the SIGN DESIGNER to produce signs,<br>coversifor reports or newsletters, notices and<br>more. With BANNER DESIGNER make banners BANNER DESIGNER by Bill Ferrebee for displays, birthdays, anniversaries,, you Mountaineer Software are limited only by your imagination Now I have a three-way tie for "Program of<br>the Year".. SIGN DESIGNER BANNER Programs. SIGN DESIGNER : BANNER DESIGNER DESIGNER...and GREETING CARD DESIGNER! Price: \$19.95 each. Computer. TS 206B (80-col. printer req.)  $EEBRA$  has done, it agains-Available from:  $r_{\rm c}$  and  $\chi_{\rm C}$  and ZEBRA SYSTEMS INC 78-06 Jamaica Av **Kirth to the the the the th** Woodhaven, NY <sup>1</sup> <sup>1</sup> 42 DREAMS DO COME TRUE<sup>1</sup> There <sup>15</sup> someone out there that listens to our requests in the last issue, <sup>I</sup> reviewed GREETING CARD DESIGNER from ZEBRA SYSTEMS The program enables vou to custom design and print your<br>own ogreeting cards, announcements, mini-signs, etc , on the TS 2068. The ease and quality of the results made me feel that Zebra

<sup>i</sup> also stated that <sup>I</sup> hoped that Zebra would release more "Print Shop"-! ike programs <sup>I</sup> cbulo envision printmq banners, siqns letterhead,

had wrapped up the "Program of the Year"<br>honors for the second year in a row

DESIGNER and BANNER DESIGNER! Now you can design and print greeting cards, signs, and banners with your 2068 and full-size printer

The quality of SIGN and BANNER equal that of GREETING CARD DESIGNER. Commands are<br>identical for all three progams. With the identical for all thrae progams With the GRAPHIC DESIGNER UTILITY (provided with each of the three programs), you can design

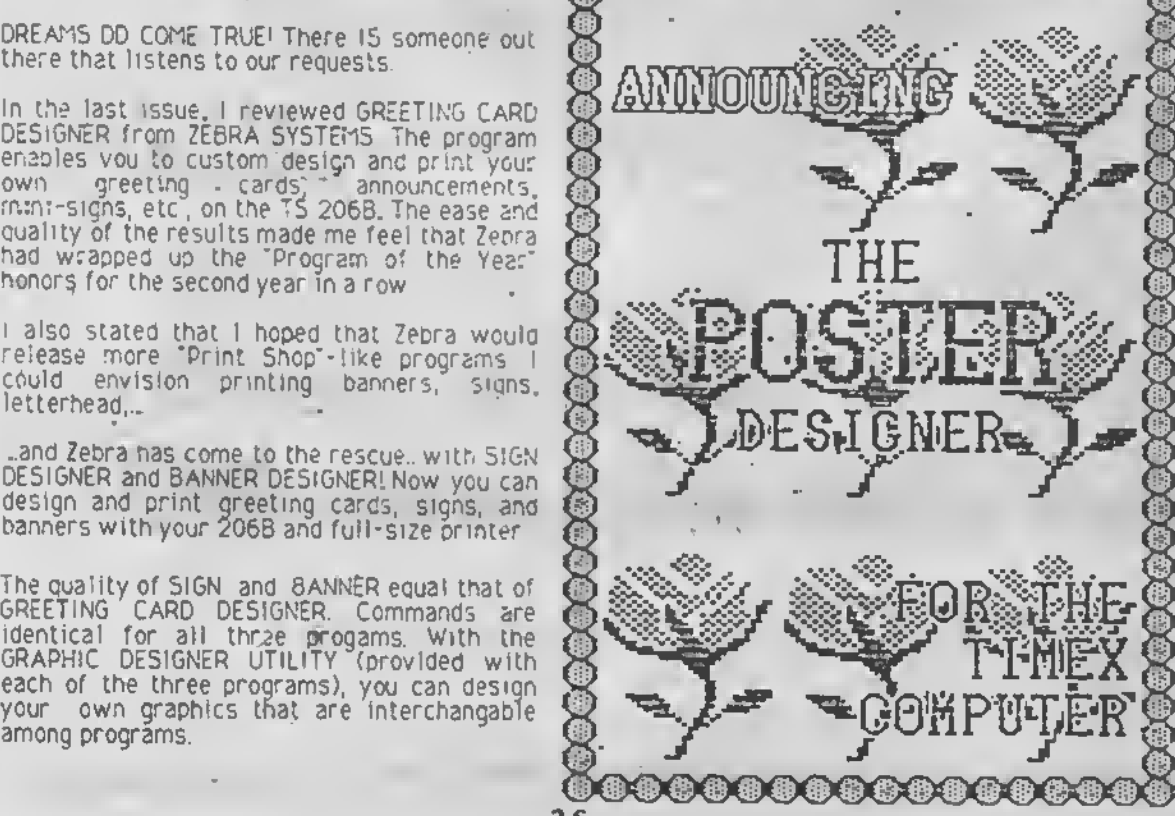

You can also order it from the paper supplier for PRINT SHOP for IBM and Apple:.

> PIXELLITE COMPUTER PRODUCTS, INC. 5221 Central Ave., Suite 205 Richmond Ca 94804 1-800-643-0800

Colored ribbons are available In a variety of colors (Red, Blue. Green, Purple, Brown, and Yellow) for all of the printers supported by the DESIGNER program series. A good source for the ribbons Is:

PRINTER RIBBON SUPPLY P.O. Box 920145 Norcross GA 30092 1-800-438-7745 (Mention this article when you call.)

The next suggestion is the easiest and most economical, when you design your product, use "outline" letters Then simply color them In with brightly colored felt tip markers. (Be<br>sure to stay in the lines!) Many times you can buy an assortment of 24 or 48 different markers for under J5.00.

- My final suggestion ls...experimentl Don't be afraid to try something new. It's only paper<br>and who knows, you might become the next Hallmark! **TSH** 

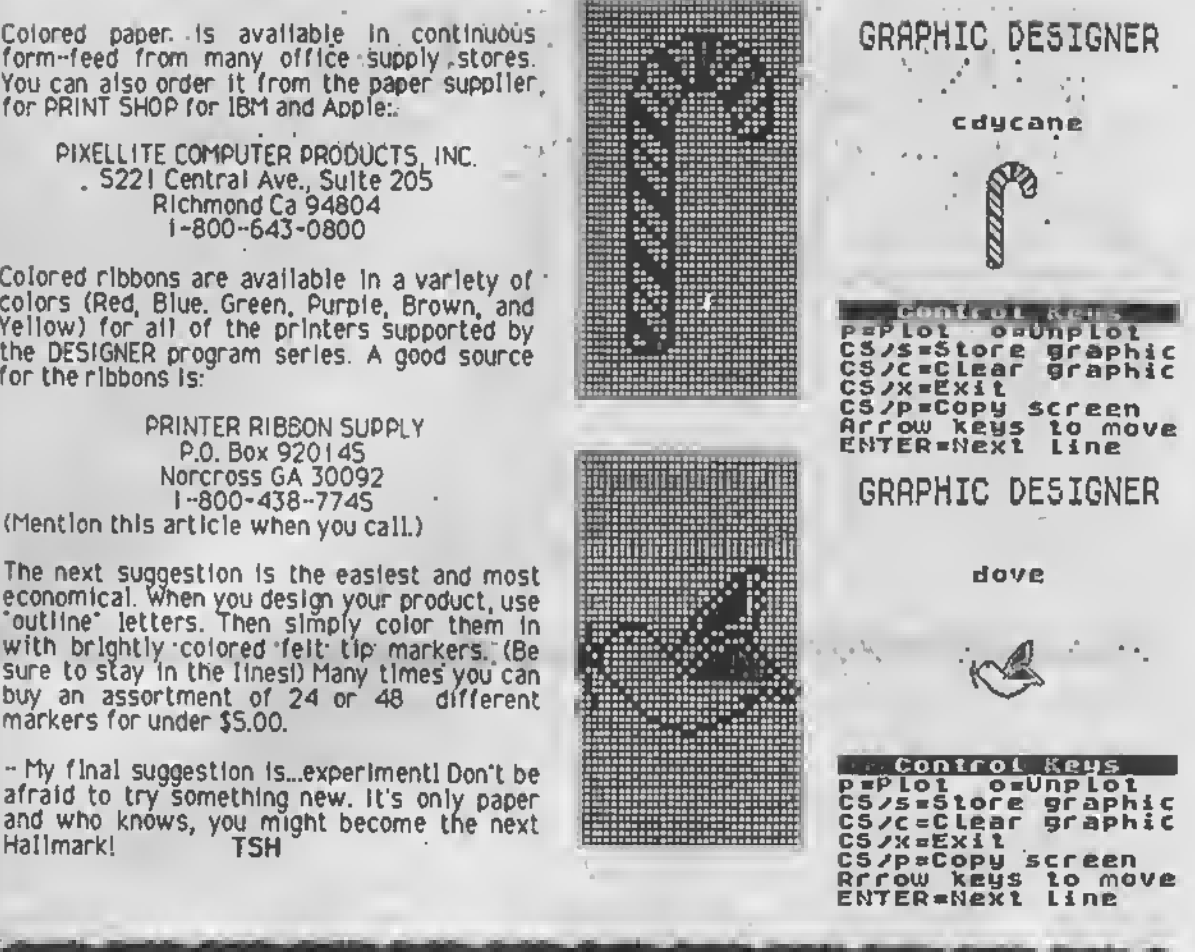

<sup>X</sup> Modem on th® TS 20G8 !

Loader V- for use with 2068, 2050 modem, and NTERM II software. New featues include:

<sup>X</sup> Woden error checking protocol

t Auto-repeating dialer .. speeded up dialing

\* Extra 20 nunber dialing directory., set paraneters for each number'

\* Loads (Item's buffer with any standard 'Bytes' file!

<sup>I</sup> Loads text files froa Taseord II or Hscript for up/downloading! \* Insert carriage returns after every line, paragraph, or not at all in Tasword II files!

\* INCLUOED FREE. .

\* Re-Loader- reload Mterm's buffer while still on line!

Un-Loader- convert contents of Hierm buffer (whatever was downloaded) so it cen be used ee e text file in Tesword II. Instructions for using Hscript with downloaded files included! I Uploeding routine seperete from Mterm's...allows uploading to sytems that have <sup>a</sup> fixed line length (Htem will not do this!)

All the above, for super telecomputing on the 2068, available now for only.... \$12.95 postage paid!

Includes 16 page manual!! Get it NOV!

Send check or money order for \$12:95 to:<br>
Variety Sales phone- 201-289-5699 325 Vest Jersey Street, #2D

Elizabeth, New Jersey 07202 Call or write for Elizabeth, New Jersey 07202 Call or write for FREE...<br>catalog! Authorized Sinclair QL Dealer...call for DEAL!

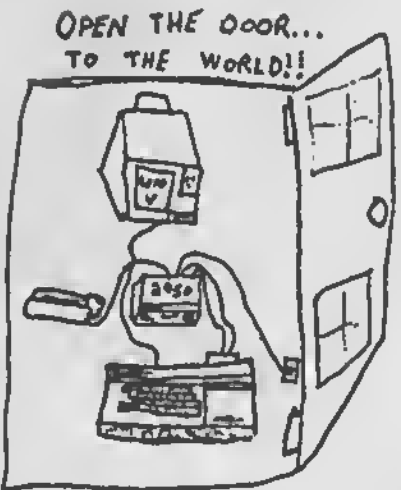

## inQLings

inQLing: Software from France.

Curry Computer is now the U.5. distributor for Pyrimide Software of Paris, France. Pyramide has just released WANDERER <sup>a</sup> 3D program, their first for the QL. With 3D glasses and an •RGB monitor, Curry claims, the 'effect Is so realistic that if you reach out and [attempt to] 'touch the display with your hand, it will be another four to five inches before your fingers touch your screen.' The program was reviewed in the British magazine Sinclair *User*, and given the "Sinclair User Classic". award.

Other titles from Pyrimide include Nucleon, a utility package with drawing, music, window, icon development, and character generation programs; QL Peintre. a full-color Macpalnttype program, VROOM, Pole-Posttion-type auto-racing game; and Mortville's Manor, atext and graphics, mystery adventure game. For more information . For more information contact Curry Computer, P.O. Box 5607, Glendale A<sup>Z</sup> 85312-5607, (602) 978-2902. Tell them T5 Horizons sent you.

i**nQLing:** Software from Turkey.<br>We recently received a lette<u>r</u> from Oguz Nur, M.Sc., C.E., in Istanbul, Turkey. He has developed a line of "high quality professional software' for the QL.

<sup>I</sup> Project Management Program - for Executives of Construction Companies.

2. Two-Dimensional Structural Frames (Statistical Analysis) - for frames of various configurations and ioadings, yields forces on<br>members, etc.<br>3. Three-Dimensionai Structural Space

3. Three-Dimensional Structural Space Trusses (Stat. Anal.) - similar to 2. above. For more information contact: Oguz Nur, Software Atelier P.O. Box 148, 80002 Karakoy. Istanbul, Turkey.

#### inQLing: A new OL publication.

Syncware News has decided that the time is right for <sup>a</sup> new publication devoted to the OL only. 'Quantum Levels' will be published bimonthly, beginning in June or July, and will carry QL ads and articles. Tom Bent will be the editor. They expect <sup>a</sup> minimum of 1000 subscribers for the first issue. (Good Luckl) 5WN, P.O 8ox 64, Jefferson, NH 03583, (603) 586-7734.

inQLing: Of course there's always the original U.S. QL newsletter, the "OL Report' from Curry Computer. And they can put you on the track of several QL-supporting publications In the U.K. as well. See address elsewhere in inQLings.

#### inQLing: Languages for your QL.

Metacomco has Introduced several programming packages for the QL. Lattice 'C\*: the most powerful and fully featured C

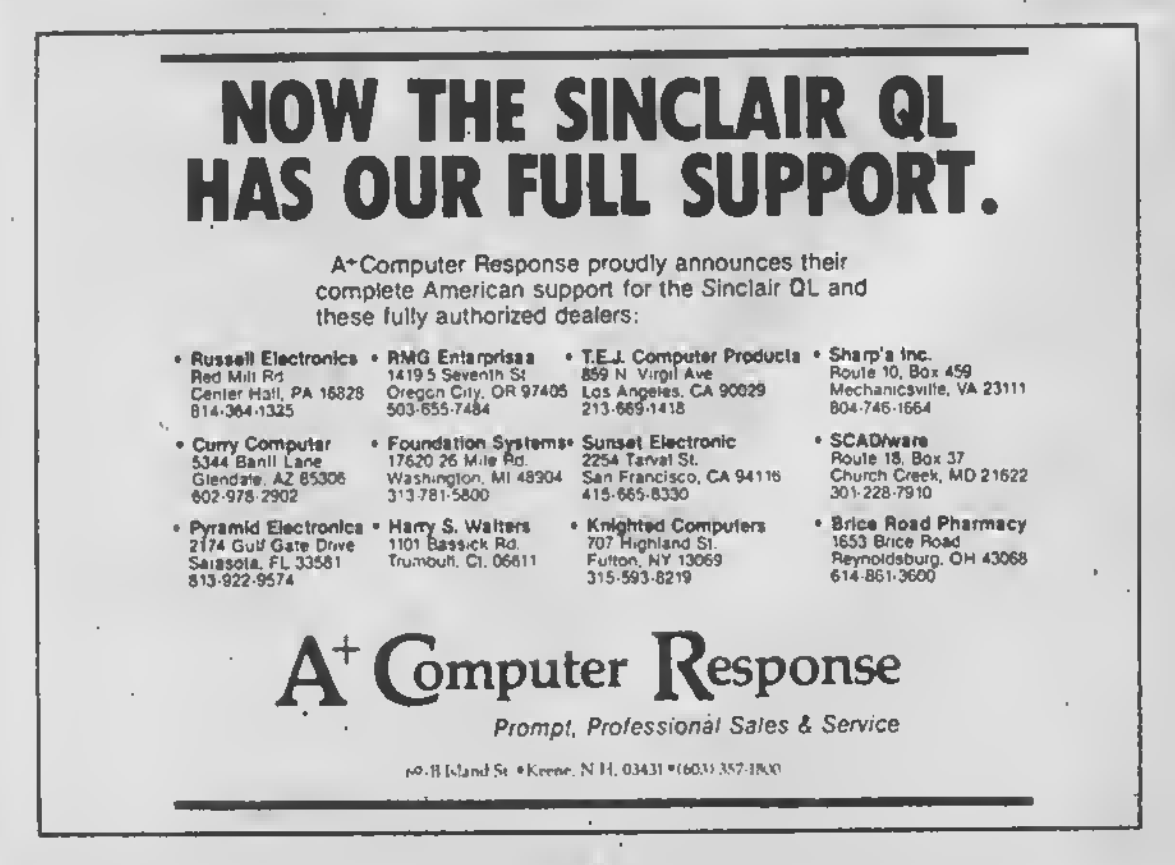

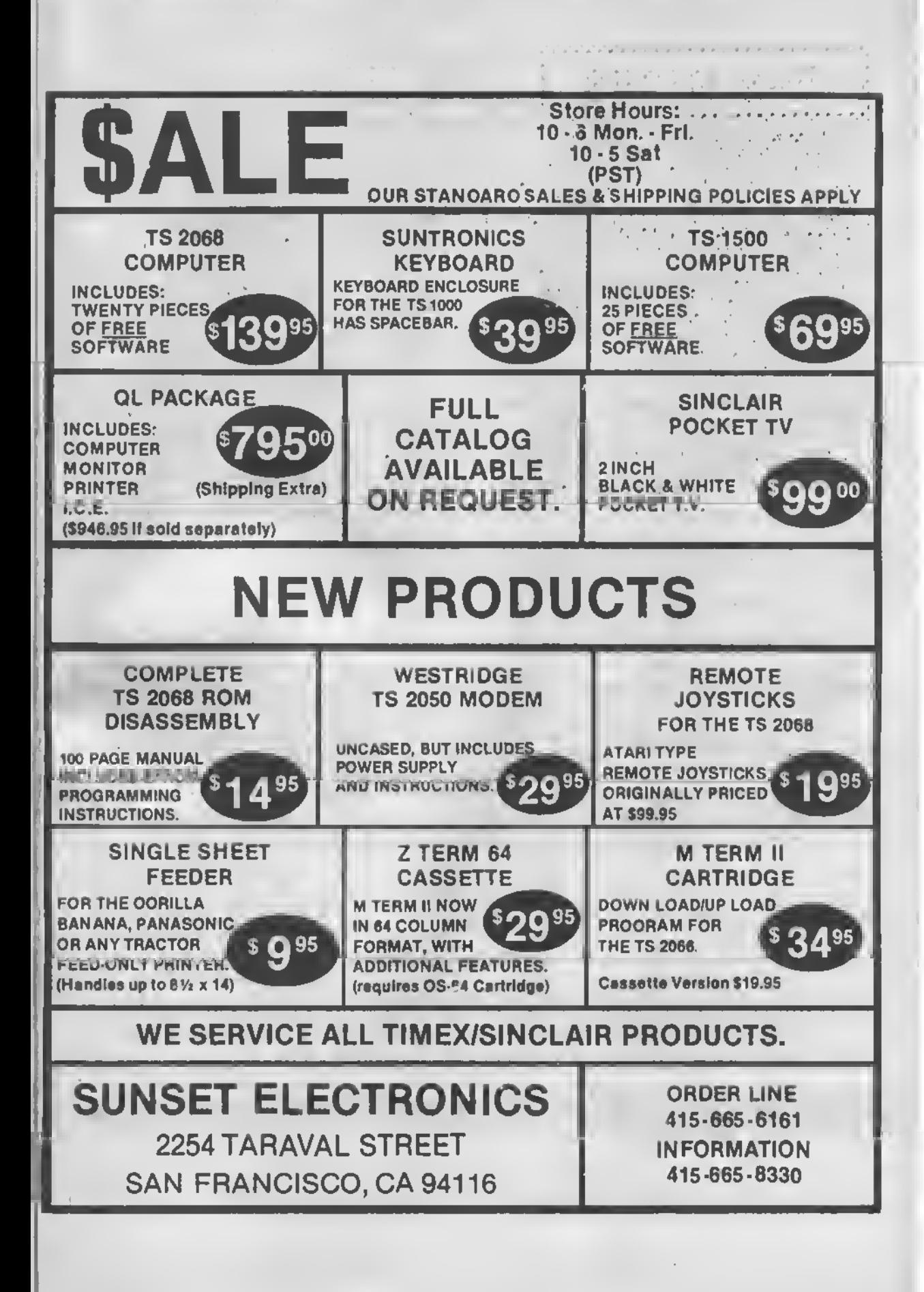

#### WEYNIL CORPORATION

... makes a serious commitment to the Timex user in the development of high-quality, innovative, and user-friendly software, complete with layman-oriented documentation, and all at affordable prices. We are proud to offer you:

\* THRUST\*<br>Finally, real graphics power for your TS. 1000! THRUST, the last word in cursor-controlled hi-res graphics for screen or printer output, is a software package composed of SincArtist HR and SincArtist 1.3. Examine this sample for an Idea of the powerful versitility of THRUST.

SINCARTIST 1.3 - The original! Fantastic hi-res graphics delivered to the 2040 printer. SincArtist 1.3 boasts excellent user-group reviews and is simply the best non-hardware system available. Note these features

- 192 X 256 high-resolution file displayed in a 48 X 64 screen window
- Circles, triangles, rectangles, quadrilaterals, rays, inversing, and nore
- 40 redefinable patterns and a variety of draw and fill nodes
- Cursor or joystick oontrol
- No system modifications required

SINCARTIST HR - The last word in cursor-controlled high-resolution screen graphics. Copy artwork to the 2040 printer and save to tape. SincArtist HR requires a TS 1000 with a socketed 2K RAM, less than \$10.00 in parts, and a few minutes with a soldering iron. Super user-friendly documentation and instructions included. All modifications are fully transparent to other peripherals. HUNTER BOARD OWNERS: All you need is the FREE hardware upgrade that we provide!!!!!

TIRUST includes SincArtist HR and Sinc-Artist 1.3 (these programs are not sold separately). The Ultimata Hi-Res Tape is available exclusively from Weymil Corporation for only \$20.

#### "MINI XMOD"

MINI XMOD - Allows your Westridge or Byte-Back modem to up and download Timex programs to any XModem protocol BBS.

- Fully documented-with easy-to-follow instructions for the layman
- 16K and 64K versions included
- Ideal for storage in Hunter Board
- Produced on high-quality casette for the ZX 81, TS 1000, and TS 1500

MINI XMOD is available from Weymil Corporation for only \$20. Please specify Westridge or Byte-Back version.

> WEYMIL CORPORATION BOX 5904 BELLINGHAM WA 98227-5904

(Write for <sup>a</sup> free catalogue of other TS <sup>2068</sup> and TS <sup>1000</sup> products)